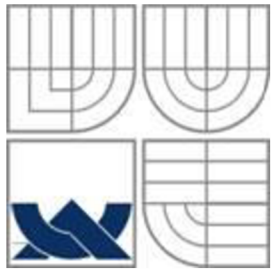

# **VYSOK É UCEN I TECHNICK E V BRN E**  BRNO UNIVERSITY OF TECHNOLOGY

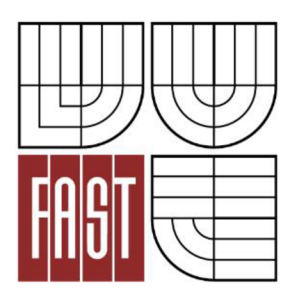

FAKULTA STAVEBNÍ ÚSTAV GEODÉZIE

FACULTY OF CIVIL ENGINEERING INSTITUTE OF GEODESY

# **ATRIBUTOV Á A TOPOLOGICK Á KONTROL A DIGITÁLNÍ MAP Y**

TOPOLOGICAL AND ATTRIBUTE REVISION OF DIGITAL MAPS

BAKALÁŘSKÁ PRÁCE BACHELOR'S THESIS

AUTHOR

AUTOR PRÁCE SILVIA SADLOŇOVÁ

VEDOUCÍ PRÁCE Ing. JIŘÍ JEŽEK **SUPERVISOR** 

BRNO 2015

#### **Abstrakt**

Tématem bakalářské práce je atributová a topologická kontrola digitální mapy. V práci jsem popsala geodetické programy, ve kterých se kontrola provádí s podrobnějším popisem funkcí na atributovou a topologickou kontrolu digitální mapy. Tyto funkce jsem aplikovala na konkrétní data, následně jsem vytvořila vzorový výkres topologických chyb a předpis atributové kontroly prvků. Předmětem práce je popis prací a funkcí programů na topologickou a atributovou kontrolu digitální mapy a zhodnocení dosažených výsledků těchto programů.

#### **Klíčová slova**

Atributy prvků, topologie

#### **Abstract**

The topic of this bachellor's work is the attribute and topological revision of a digital map. In the work I have described geodetic software's in which the revising is made with detailed description of functions for the attribute and topological revising of a digital map. I have applied these functions on particular data, and consequently I have created a pattern drawing of topological errors and a prescription of attribute revising of elements. The object of this work is the description of software's works and functions for topological and attribute revising of a digital map and evaluation of these software's achievements.

#### **Keywords**

Attributes of elements, topology

# **Bibliografická citace VŠKP**

Silvia Sadloňová *Atributová a topologická kontrola digitální mapy.* Brno, 2015. 63 s., 10 s. příl. Bakalářská práce. Vysoké učení technické v Brně, Fakulta stavební, Ústav geodézie. Vedoucí práce Ing. Jiří Ježek

## **Prohlášení:**

Prohlašuji, že jsem bakalářskou práci zpracovala samostatně a že jsem uvedla všechny použité informační zdroje.

V Brně dne 25.5.2015

podpis autora

Silvia Sadloňová

# **PROHLÁŠEN I O SHOD Ě LISTINN É A ELEKTRONICK É FORMY VŠKP**

**Prohlášení:** 

Prohlašuji, že elektronická forma odevzdané bakalářské práce je shodná s odevzdanou listinnou formou.

V Brně dne 25.5.2015

podpis autora

Silvia Sadloňová

## **Poděkování:**

Chtěla bych tímto poděkovat Ing. Jiřímu Ježkovi za rady a připomínky k práci a hlavně svému manželovi, dětem a rodičům, který mě podporovali a pomáhali během celého studia a bez kterých by se tak daleko nedostala.

Firmě GEOVAP, spol. s.r.o. za bezplatné zapůjčení programu GeoStore V6 spolu s rozšiřujícím modulem TechLine.

Firmě HSI, spol. s.r.o. za bezplatné zapůjčení programu ProGEO spolu s modulem Kontrol a Čištění.

V Brně dne 25.5.2015

Silvia Sadloňová

# **OBSAH**

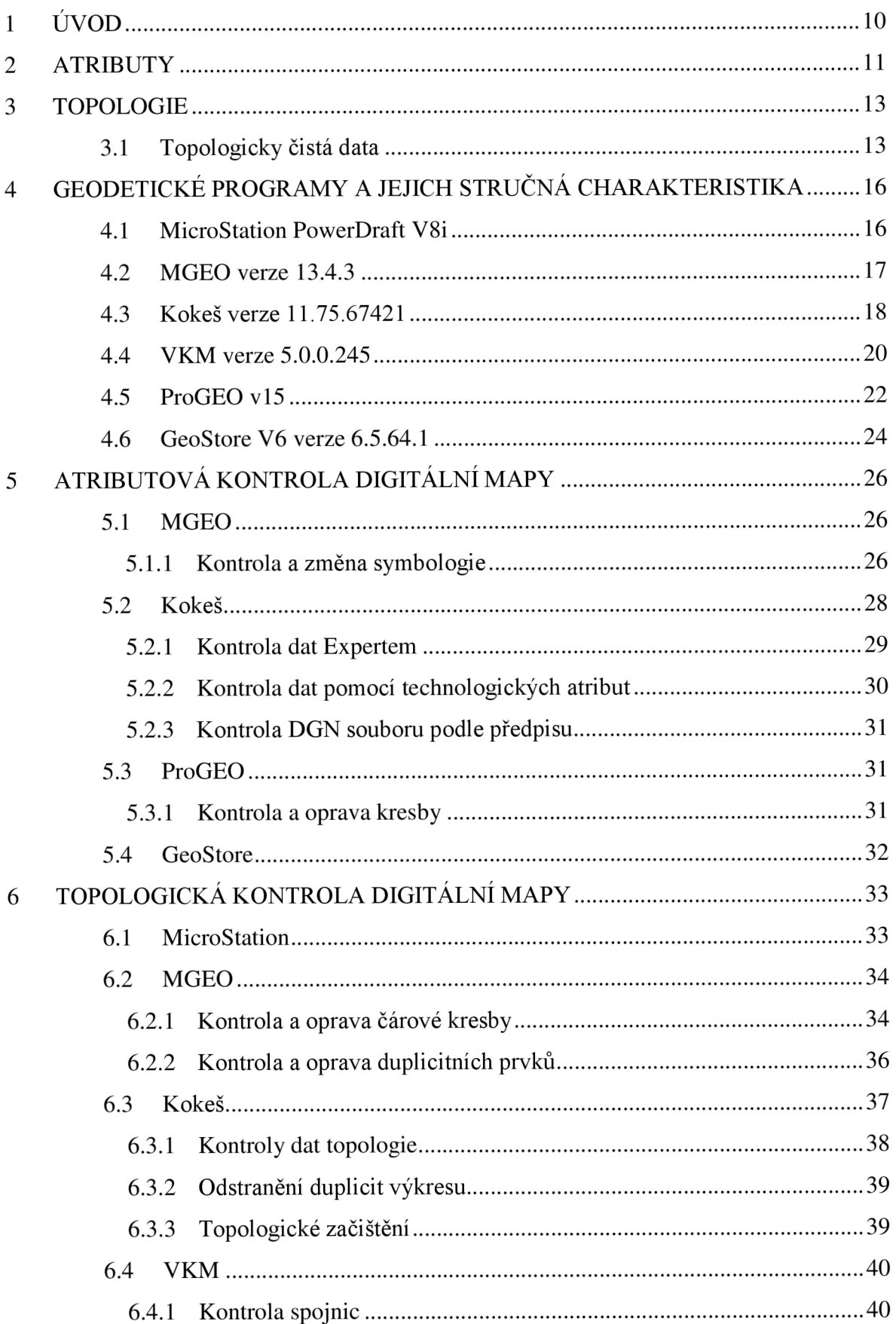

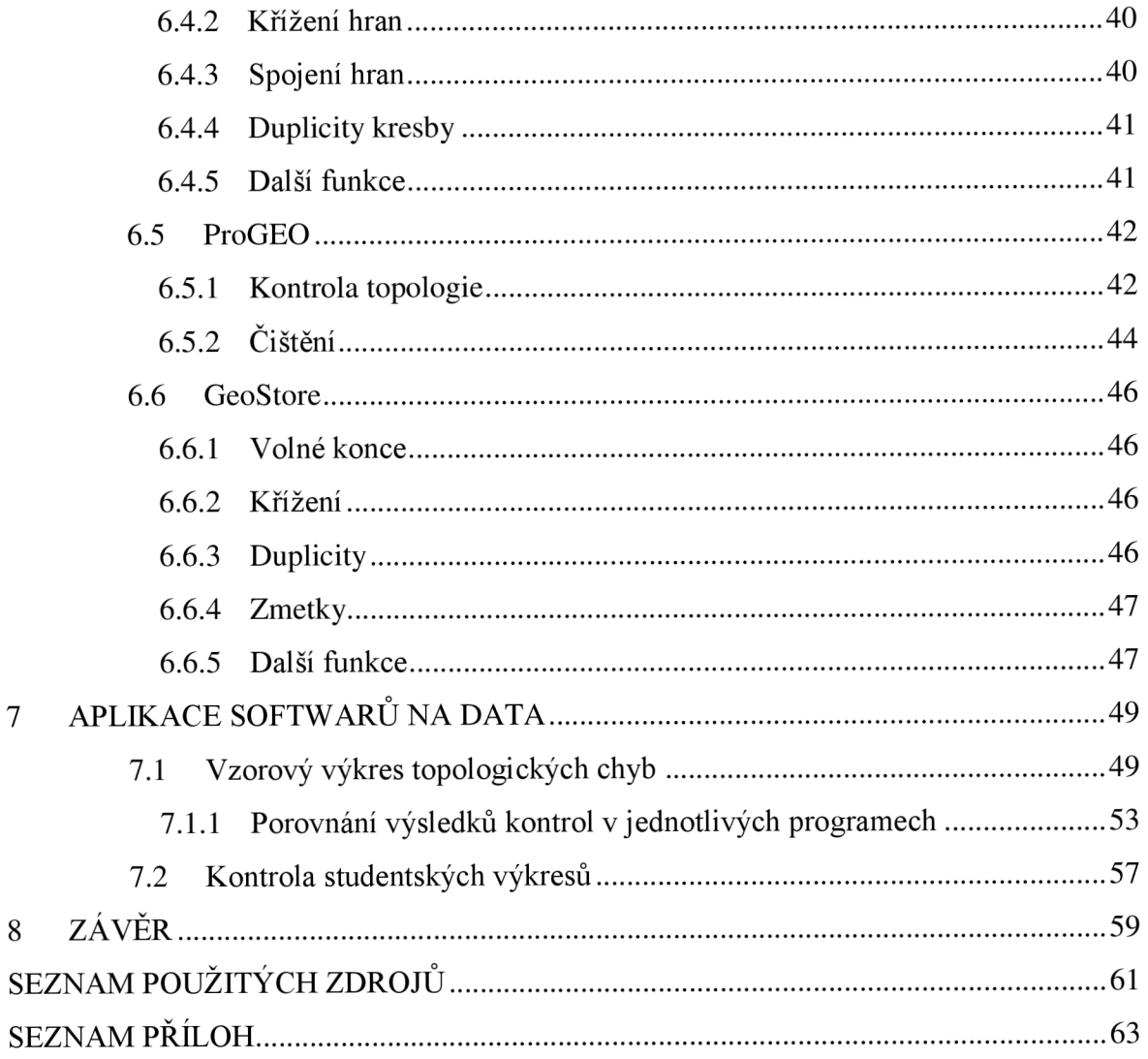

# **1 ÚVOD**

Informace o území jsou základním materiálem pro tvorbu mapy a její vznik. Dnes jsou to právě digitální data, která jsou nositeli těchto informací a značně zasahují do mnoha organizačních struktur všech státních i nestátních institucí. Kvalita digitálních map závisí na kvalitě digitálních dat, které o území máme. Počítačové softwary zabezpečují přenos těchto dat v krátkém čase i na velikou vzdálenost. Při tvoření takové mapy existují určité více či méně pevné principy, pravidla a postupy. Mapa má být jednotná a srozumitelná.

Pokud chceme takovou mapu vytvořit, je nutné, aby byly data topologicky a atributovo čistá. Topologická a atributová čistota dat nám zaručí správné modelování reality, správné zpracování dat v GIS, správná interpretace výsledů a tedy investici, která se vyplatí. Čistotu je možné dosáhnout pomocí počítačových softwarů a jejich funkcí.

Cílem mé práce je prozkoumání počítačových softwarů, které zabezpečují přenos digitálních dat a zároveň nabízí kontroly pro atributovou a topologickou čistotu těchto dat. V práci jsou popsané programy Microstation, MGEO, Kokeš, VKM , ProGEO a GeoStore a jejich funkce na provádění těchto kontrol. Každý tvůrce takového softwaru má jiný pohled na tuto problematiku ale všichni mají stejní cíl a to, aby byl výsledek co nejlepší. Programy se při vytváření map snaží chybám zabránit, ale ne vždy se to podaří.

Všechny výše zmiňované programy nabízí funkce na topologickou kontrolu dat avšak na atributovou kontrolu jen některé. Funkce jsou aplikovaná na data vytvořená umělo, tj. vzorový výkres topologických chyb a data, které byly vytvořené studenty. Výsledkem je zhodnocení výsledků jednotlivých funkcí, předpisy pro atributové kontroly, vzorový výkres topologických chyb a příručky pro každý použitý software.

## **2 ATRIBUTY**

Každá mapa, která je vytvářená v nějakém softwaru obsahuje prvky anebo jinak entity. V zahraniční literatuře to jsou "elements". Každý z těchto prvků má určité **vlastnosti,** kterým říkáme atributy. Pokud chceme mít kvalitní mapu s dobrou čitelností a orientací jsou atributy prvku velmi důležité. Umožnují jednoznačné odlišení různých prvků a tematických okruhů v mapě.

Podle [3] můžeme **atribut** charakterizovat jako popis vybrané vlastnosti sledovaného objektu nebo jevu. **Hodnota atributu** je pak konkrétní vyjádření vlastnosti pro vybraný objekt nebo jev. Atributy popisují negeometrické vlastnosti prvků. Každý atribut je obecně tvořen dvojicí a to názvem tj. jakou vlastnost popisuje např. barva a hodnotou tj. konkrétní případ např. modrá. Změnou atributu prvku změníme také význam prvku.

Každý geodetický program má svoje prvky (entity) a jejich atributy jiné, jsou podobné ale ne stejné. Přesto ale můžeme prvky rozdělit do **tří základních skupin** s vybranými atributy:

## **Linie:**

- vrstva (číslo nebo název vrstvy výkresu, kde je prvek umístěn), význam spočívá v tom, že můžeme jednotlivé vrstvy vypínat a zapínat a tak skrýt či zobrazit prvky, které se v ní nacházejí. Takhle můžeme rozlišovat obsah kresby ve výkrese,
- barva (barva prvku, dle tabulky barev),
- styl (typ čáry, jakým bude objekt vykreslen např. plná, přerušovaná, tečkovaná, atd.),
- tloušťka (síla čáry, obvykle daná číslem).

## **Buňky:**

- vrstva,
- barva,
- stočení (úhel stočení buňky vůči kresbě),
- měřítko ( měřítko vkládané buňky vůči výkresu).

## **Text:**

- vrstva,
- barva,
- výška (udává se číslem v určitých jednotkách),
- šířka (udává se číslem v určitých jednotkách),
- font (styl písma),
- zarovnání (umístnění textu vzhledem k vztažnému bodu),
- sklon (úhel náklonu textu),
- stočení (úhel natočení textu v kresbě).

Při digitálních datech, která jsou určena nejen pro geografické informační systémy a vyhotovována podle přesně definovaných směrnic odběratelů, stojíme před problémem jak zajistit požadovanou čistotu těchto digitálních vektorových dat z hlediska použitých prvku a jejich symbologie. Tento problém nám řeší speciální programy na kontrolu atributů prvků.

V některých programech není možné nastavit kontrolu atributů prvků, ale jsou v nich nástroje na přímé vkládaní atributu prvků.

## **3 TOPOLOGIE**

Pojem Topologie popisuje sousednost objektů a způsob uspořádaní, který definuje **vzájemné vztahy mezi prvky.** 

Topologie (z řeckého topos - místo a logos - studie) je obor matematiky, opírající se o velmi obecný výklad pojmu prostor (topologický prostor). Studuje takové vlastnosti útvarů, které se nemění při oboustranně spojitých transformacích ("blízké" body se transformují opět v "blízké" body). V topologii nezáleží na geometrických vlastnostech, závislých na vzdálenosti, křivosti a podobně [4].

Topologie je matematická procedura na popis vztahů mezi prostorovými objekty. Prvky jako prostorové objekty databáze reprezentují v grafickém prostředí systému tři základné typy grafických prvků - body, linie a polygony [5].

**Základními topologickými vztahy** jsou podle Stycha a kol. (2008, s. 44):

- spojitost (connectivity) sídlo A je železnicí spojeno se sídlem B,
- orientace (orientation) ze Žitné ulice do Spálené jde dojet Štěpánskou ulicí, zpět se musí jinudy, protože ulice Spálená je jednosměrná,
- sousednost (adjacency) les sousedí s polem,
- obsahování (containment) kašna je obklopena náměstím.

## **3.1 Topologicky čistá data**

Vzájemné vztahy mezi prvky jsou obecně velmi početné a komplexní. Tyto vztahy musíme vyjádřit, tak aby jim počítačový systém porozuměl pomocí zápisu informací o souvislostech do datového souboru, poté můžeme mluvit o vytvoření topologického datového modelu. Pro vytvoření takového modeluje nutné mít naprosto topologicky čistá data. Při vytváření rozsáhlých digitálních map s velkou pečlivostí se tento požadavek někdy nepodaří splnit. Stačí pouze nedotažení nebo přetažení čáry, které je tak malé, že je na monitoru počítače neviditelné. Vyhledání takové chyby je časově a zrakově velmi náročné. Proto existují počítačové softwary, které tyto chyby opraví nebo odstraní za mnohem kratší dobu.

Různé softwary nabízí různé funkce pro zabezpečení "čistých dat", většinou se shodují v základních funkcích jako vyhledání nedotahů, přetahů, křížení, krátkých segmentů, volných konců, úseček nulové délky a duplicit. Vysvětlení těchto situací je popsáno níže.

**Nedotah** představuje situaci, kdy konec jednoho koncového bodu úsečky nenavazuje na druhý. Koncové body

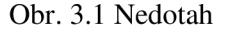

nejsou spojené v uzlovém bodě (obr. 3.1).

**Nedotah typu T** je obdobný případ jako Nedotah stím rozdílem, že v blízkosti koncového bodu prvku se nachází jiný prvek, např. linie (obr. 3.2).

**Přetah** je situace, kdy se koncové body úseček špatně Obr. 3.2 Nedotah typu T vzájemně spojí, tj. jedna linie se přetáhne a její konec nekončí v uzlovém bodě. Je to vlastně speciální případ křížení (obr. 3.4).

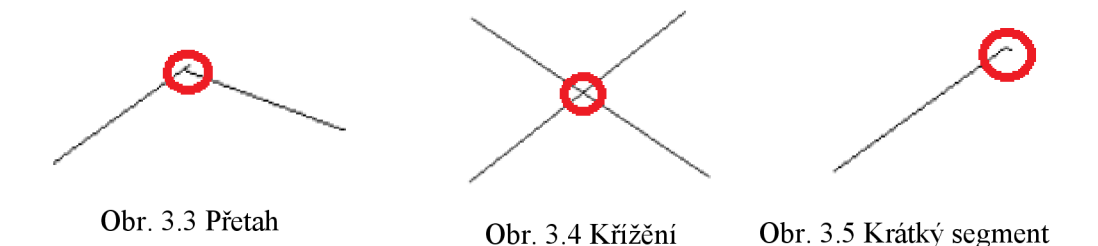

**Křížení** představuje situaci, kdy se protnou dvě linie a nevytvoří se uzlový bod. Pokud se dvě linie kříží, musí být v místě křížení přerušeny. Za chybné se nepovažuje křížení různých typů čar např. křížení hranice parcely a inženýrských sítí.

**Krátký segment** je úsečka velmi malé délky, která může vzniknout digitalizací liniových prvků. V kresbě je ale zbytečná.

**Úsečky nulové délky** jsou speciální případ, protože oba konce úsečky mají stejné souřadnice.

**Volné linie** jsou vyhledány tehdy, kdy je nežádoucí, aby výkres obsahoval takové prvky např. tvorba ploch. Za volnou linii se považuje linie, ze které vychází jenom jedna linie. Tyto situace jsou vyhodnoceny jako rizikové. Obr. 3.6 Volné linie

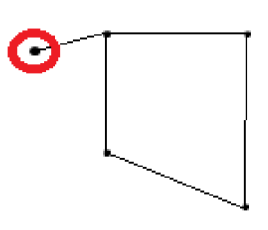

**Duplicity** představují takové prvky, které jsou totožné " úplně nebo jen částečně. Úplné duplicity mají všechny lomové body nebo vztažné body stejné. Mají stejné souřadnice. Částečné duplicity se překrývají jen v nějaké části prvku.

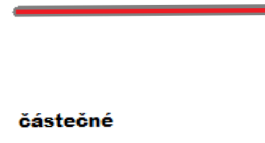

úplné

Obr. 3.6 Duplicity

# **4 GEODETICKÉ PROGRAMY A JEJICH STRUČNÁ CHARAKTERISTIKA**

## **4.1 MicroStation PowerDraft V8i**

Je grafický CAD software vyvíjen firmou **Bentley Systems,** který je určen pro návrh v 2D ale i v 3D pro architekturu, stavební inženýrství, dopravu, zpracovatelský průmysl, výrobní zařízení, státní správu a samosprávu, inženýrské a telekomunikační sítě. Jako základní formát používá **DGN,** ale je schopen využívat i jiné formáty běžné v odvětví, například DWG a DXF. Je jedním z nejrozšířenějších programů z oblasti grafických softwarů a zvláště v oboru geodézie.

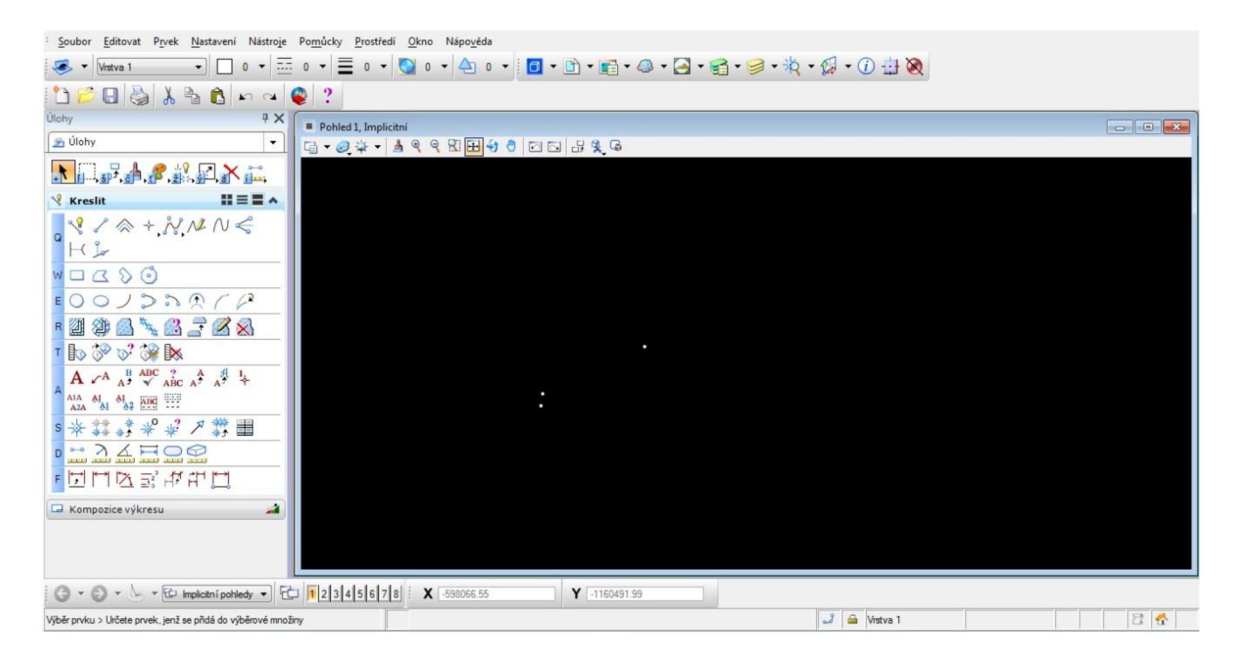

Obr. 4.1 Grafické prostředí MicroStation

Významnou vlastností je možnost uživatelsky upravovat systém pomocí prostředků UCM (Users commands), což je jednoduchý metajazyk na příkazy programu a především prostředky programového jazyka MDL (Microstation Development Language). Tento jazyk je využíván při tvorbě geodetických nadstaveb.

V oblasti práce s rastry je možno naimportovat široké spektrum formátů jako GIF, CIT, COT, RGB, RLE, JPG, PCX, RLC, RS, TGA, TIF, BMP. Bohužel program nemá funkce na transformaci rastru.

Uživatelům umožňuje MicroStation PowerDraft V8i (dále jen MicroStation) vytvářet 3D modely objektů a budov. Tyto modely a jejich jednotlivé části jsou elektronickou simulací reálných objektů a obsahují všechny informace o jejich parametrech. Tyto parametry i celé části modelů se přizpůsobují jednotlivým fázím životního cyklu objektu (návrh, projektování, výstavba, provoz), což zjednodušuje vedení projektu a zefektivňuje provoz objektu.

Program MicroStation nabízí funkci Vyčistit výkres pro topologickou čistotu dat, pro atributovou kontrolu nenabízí žádnou funkci no je možnost nastavení jednotlivých atributů podle požadavků uživatele nebo je možnost načtení šablony prvků pomocí souboru s příponou \*.xml.

Entita představuje ve výkresu samostatný grafický prvek. Entity dále dělíme na:

- **jednoduché entity** nelze je dále dělit, jsou základní stavební jednotkou výkresu. Patří sem úsečka, kružnice, oblouk, bod, ale i útvary, kterého jsou z hlediska našeho chápání "složitější": text, kóta, lomená čára,
- **složené entity** tvořeny entitami jednoduchými. Patří sem mapové značky (buňky), složené řetězce. U každého prvku můžeme měnit jeho vlastnosti, které v prostředí PowerDraftu nazýváme atributy [6].

## **4.2 MGEO verze 13.4.3**

MGEO vyvíjí firma **GISOFT, v.o.s..** Je to softwarový produkt s mnohostranným využitím v oblasti tvorby geografických dat. Je zaměřen na tvorbu a údržbu účelových map velkých měřítek, zpracování technické dokumentace inženýrských sítí, zpracování komplexních mapových děl, přípravu dat pro GIS, tvorbu územních plánů atd. Programy řady MicroStation nabízí výkonné, komfortní a otevřené grafické prostředí a datovou kompatibilitu s naprostou většinou odběratelů i zdrojů grafických dat (správci sítí, katastr nemovitostí, základní mapy apod.). MGEO doplňuje toto základní grafické prostředí o rozsáhlý soubor nástrojů umožňující splnit požadavky odběratelů a zautomatizovat řadu rutinních činností. I při stále měnících se a rostoucích požadavcích na kvalitu dat se MGEO dokáže těmto požadavkům přizpůsobit a zvládnout jejich zpracování rychle a bez zvýšených nároků na ovladatelnost software a znalosti uživatele.

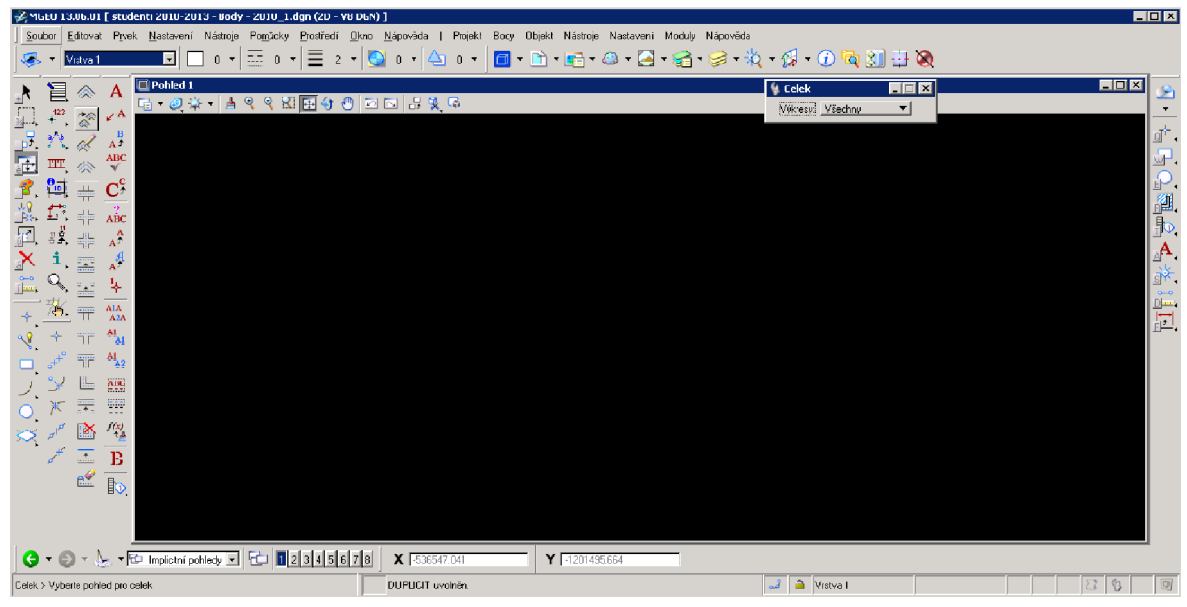

Obr. 4.2 Grafické prostředí MGEO

Základní vlastnosti programu spočívají v modulární koncepci umožňující vytvořit sestavu přesně podle povahy zakázek nebo potřeb konkrétního pracoviště, respektování požadavků (směrnic) zadavatele, zajištění standardizace tvorby dat, kreslení podle předpisu (datového modelu) - bohaté možnosti a snadnost ovládání, systém zakládání zakázek podle předloh obsahujících směrnice, dostupnost směrnic mnoha zadavatelů, kontrola výkresů z hlediska struktury (symbologie, požadavků směrnice), hromadné změny symbologie prvků, efektivní práce s více tematicky odlišnými výkresy - veškerá data vztahující se k určité zakázce jsou organizována do tzv. projektů, práce s obecnými popisnými informacemi, připojování databázových údajů a externích souborů - interaktivní i hromadné připojování, vyplňování při kreslení, komfortní editace ve formulářích nebo tabulkách, vyhledávání, uložené dotazy, provázání hodnot v databázi se vzhledem objektů ve výkresu, inteligentní popisy objektů, výstupy - výkresy v digitální podobě **(DGN V8, DGN V7, DWG),** seznamy souřadnic, tisky, projekty pro prohlížeče, projekty ve struktuře Bentley Geo produktů [14].

## **4.3 Kokeš verze 11.75.67421**

Program Kokeš je geodetický výpočetně-grafický systém pro zpracování měření, geodetické výpočty, tvorbu a údržbu map velkých meřítek. Je to původní český produkt. V

současné době je aktivně vyvíjen firmou **GEPRO, spol. s.r.o..** Výhodou tohoto programu je návaznost na české normy a předpisy [2]

Systém v sobě zahrnuje výkonný editor rozsáhlých geografických dat uložených souborově ve výkresech a nejrůznějších rastrových podkladech a geodetických údajů o bodech uložených v seznamech souřadnic. Dále obsahuje moduly pro zpracování měření z terénu, geodetické a konstrukční výpočty, nástroje na kontroly a topologické úpravy dat a další.

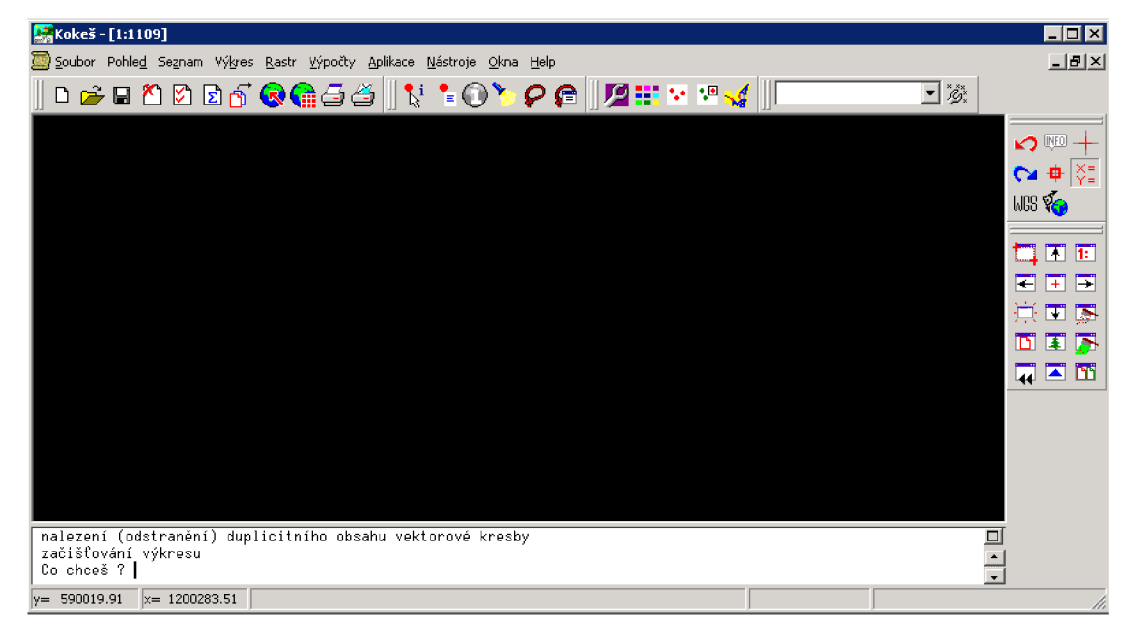

Obr. 4.3 Grafické prostředí Kokeš

Je vhodným nástrojem pro všechny běžné geodetické práce a pro tvorbu a údržbu mapových děl. Pro některé speciální úlohy jsou určeny jeho další nadstavby. Kokeš je vybaven vlastním programovacím jazykem, což umožňuje doplnění jeho široké nabídky funkcí podle vlastních potřeb. Všechny operace a výpočty jsou protokolovány a odpovídají požadavkům katastrálních úřadů.

Kromě základních funkcí pro vytváření a opravy prvků výkresu obsahuje modul pro podporu práce podle předem definovaných technologií. Uživatel se tak nezabývá např. žlutou linií či kreslicím klíčem, ale středotlakým plynovodem. Vazba na technologii může být uložena do výkresu. Moduly pro kontrolu dat umožňují zkontrolovat grafickou, technologickou a topologickou čistotu dat, případně i vazbu na katastr nemovitostí a nalezené chyby lze postupně procházet a opravovat.

Datově je zcela otevřený, datový formát je podrobně popsán a běžně je používán i textový formát dat. Systém pracuje s daty českého a slovenského katastru (VKM, VGI, VFK) a technické mapy (VTM). Navíc lze používat moduly pro export a import formátu DGN (MicroStation), DXF (AutoCAD) a SHP (ArcView). Data ve formátech DGN, DWG a SFIP lze také přímo zobrazit (bez konverze), ale není možné je editovat [15].

V programu Kokeš pracujeme se dvěma základními datovými soubory a to se seznamem souřadnic, který může mít dvě formy - binární **SS** nebo textovou **STX** a s výkresem, který má také dvě formy, binární má koncovku **VYK** a textová má **VTX.** 

#### **4.4 VKM verze 5.0.0.245**

Tento program vznikl jako pokračování produktů Mapa2 a ZK Geo. Je spravován pod záštitou firmy **Ing. Svatopluka Sedláčka.** Jedná se o geodetický program určený pro práci s digitální vektorovou a rastrovou mapou, automatizovanou tvorbu geometrických plánů a výpočty a dopočty souřadnic podrobných bodů i bodového pole.

Exaktně spolupracuje s Výměnným formátem Katastrální Mapy (VKM), ale může pracovat s rozličnými variantami Vektorových či Katastrálních Map. Podporuje základní grafické funkce, tzn. umožňuje použití referenčních výkresů, a to jak digitálních výkresů rastrových (BMP, RLE, TIF, CIT, COT, PNG, SID, ...), tak výkresů vektorových (DGN, DXF, SHP, VKD, GMP, OBR atd.) včetně seznamů souřadnic různých formátů a formátu vlastního. Podporuje také zobrazení vlastního datového formátu **VKD,** který lze také editovat. Při vlastní tvorbě digitálních map program podporuje digitalizaci ze skenovaných či jinak získaných rastrů i digitalizaci z map digitizérem. Pro import souřadnic podporuje celou řadu formátů seznamů souřadnic včetně textových a databázových forem. Export souřadnic může být realizován do textových, databázových či grafických souborů. Je podporován import grafických dat z formátu VKM, VFK (výměnný formát), DIKAT, DGN, DXF, SHP a dalších. Exportují se soubory VKM, DGN, a tisky podle potřeby, včetně kresby na perové plotry. Obsahuje řadu analytických funkcí pro soubory DGN [16].

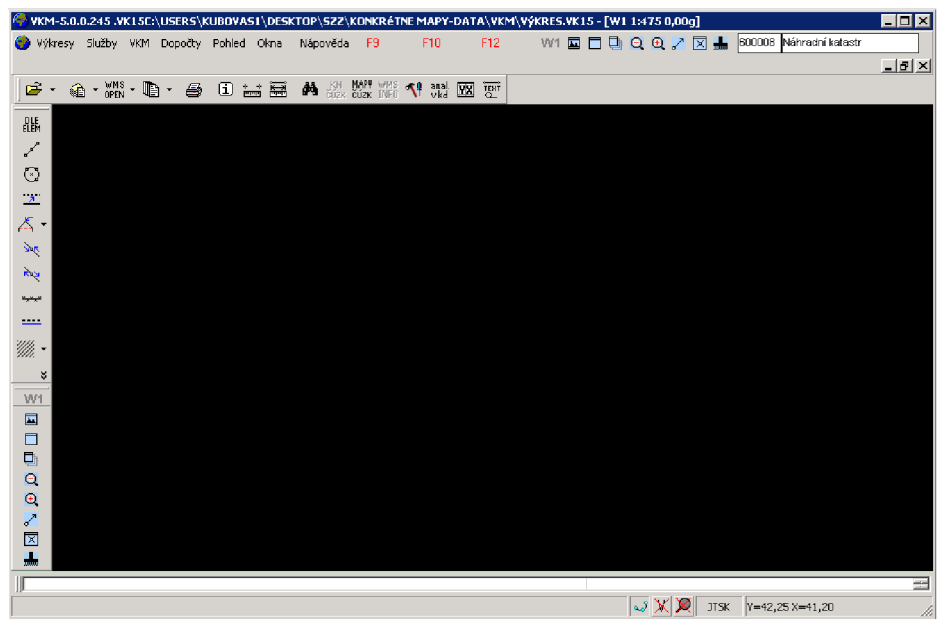

Obr. 4.4 Grafické prostředí VK M

Pokud chceme vytvořit topologicky čisté digitální mapy, poskytuje program funkce pro kontrolu topologických dat.

V programu VKM není možné přímé nastavení atributů prvků. Výkres je založen na základě souboru VKMfeat.bin, který se automaticky implementuje do daného výkresu. Obsahem souboru jsou přednastaveny parametry kresby pro jednotlivé prvky, jeho editace není možná. Skupiny prvků jsou zde dány svým významem (feature). Vlastní kresba mapy potom probíhá tak, že zvolíme význam prvku, který chceme kreslit a atributy jako vrstva, barva a styl již volit nemusíme, protože jsou automaticky nastaveny výběrem významu prvku. U textů kromě předdefinovaných typů významu textu (např. název města, popis povrchu) můžeme vytvořit vlastní typ (nemá přirazen význam). Dodatečně a jen jednotlivě je možno změnit barvu textů a typ, sílu a barvu čáry. [2]

Ve výkresu typu VKD se do grafické databáze pro každý objekt ukládají nejen grafické atributy objektů, ale i jejich význam. Jeden objekt muže mít více významů. Z významu prvku pak vyplývají ještě další jeho vlastnosti, např. zda je přípustná změna jeho grafických parametrů nebo jestli objekt musí (může) být vázán na seznam souřadnic [10].

## **4.5 ProGEO vl5**

Systém ProGEO v 15 (dále jen ProGEO) je produktem firmy **HSI spol. s.r.o.** a je řešen jako aplikační nadstavba v prostředí softwaru Bentley Systems konkrétně Micro Station V8i nebo Bentley PowerMap V8i. Umožnuje zpracovávat geografické data a výsledky geodetického měření. Jeho vlastnosti jsou přizpůsobeny nasazení pro uživatele, kteří pracují s údaji o území ve formě grafické i negrafické.

Zpracování výsledků geodetického měření v systému ProGEO probíhá s využitím všech dostupných podkladů, např. dat ISKN, ortofotosnímků, WMS služeb či dat poskytovaných z databáze RUIAN a to podle definovaného datového modelu (vrstvy, čáry, barvy, tloušťky čar atd.). Podle datového modelu je možno naměřená data zpracovat, vytvořit kresbu, zkontrolovat ji a pořídit datové výstupy. Umožňuje uživatelům nadefinovat si vlastní datový model vč. kontrol, a to přesně podle požadavků měst a obcí, krajů, vodáren, plynáren, pozemních komunikací a dalších správců inženýrských sítí. Všechna data a dokumenty vztahující se k jednomu projektu "Zakázce", jsou dostupná ve Správci zakázky.

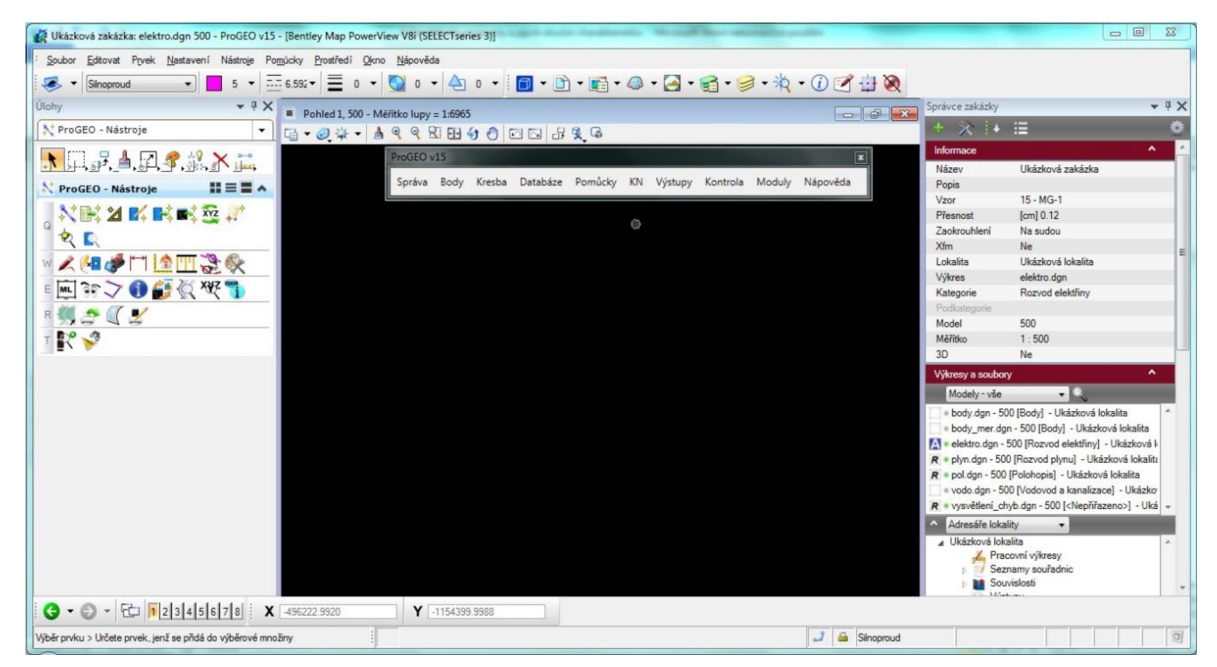

Obr. 4.5 Grafické prostředí ProGEO

V ProGEO je možno využít data nejpoužívanějších vektorových a rastrových formátů. Program pracuje s formátem **DGN,** ale díky využívání platforem MicroStation nebo BentleyMAP umí zobrazit i soubory ve formátu DWG, DXF, SHP i MIP. Dokáže rovněž připojit negrafická dat z externích databázových tabulek nebo využít k jejich nadefinování Bentley technologii XFM (XML Feature Modeling) [11].

Co se týče kontrol atributů a topologie systém ProGEO nám nabízí nástroje na kontrolu atributů i topologie.

Správce definice spravuje datovou strukturu zakázky - ta se skládá z **kategorií, skupin a prvků:** 

- *kategorie* rovná se výkres každý výkres patří pouze do jedné kategorie, ale pro jednu kategorii může existovat více výkresů (např. nové/měněné/zrušené). Názvy výkresů pro jednotlivé kategorie jsou uvedeny v definici. Kromě kategorií uvedených v definici zakázky systém pracuje ještě s kategorií "Vše" a "Nepřiřazeno".
- *podkategorie* pro kategorii mohou a nemusí být definovány i podkategorie - používá se např. pro výkresy stavů - nové/měněné/zrušené

V definici mohou být obě varianty kombinovány, tj. některé kategorie mohou mít podkategorie a některé ne. Názvy podkategorií j sou definovány pro daný vzor jednotně. V případě použití podkategorií se názvy výkresů definují pro podkategorie.

> *• skupina* - v rámci kategorie je kresba členěna do skupin. Prvky v jedné skupině mohou mít různé atributy, včetně vrstvy. Obvykle jsou ve skupině prvky se stejnou vrstvou nebo prvky, které k sobě tematicky patří.

Pro každý kreslený prvek je vytvořený feature ID, který je přirazený při vytváření datového modelu. **Feature ID** je jednoznačný (číselný) identifikátor, který prvek identifikuje v definici bez ohledu na jeho aktuální grafické atributy. Každý prvek nakreslený kresebnými funkcemi nadstavby sebou nese informaci o feature ID, podle kterého byl vytvořen. Při importu existujících výkresů do zakázky, je vhodné provést tzv. zatřídění prvků, které jim toto feature ID přidělí. Ale všechny funkce nadstavby umožňují zpracovávat i prvky bez přiřazeného Feature Id, jen na základě jejich grafických atributů [11].

Nadstavba umožňuje dva základní přístupy k definici datové struktury, které je také možné kombinovat:

- **neXFM** definice datové struktury obsahuje pouze grafické atributy prvků a případně odkazy do uživatelských databázových tabulek. Prvky vytvořené podle této definice mají pouze grafické atributy a negrafické atributy jsou vedeny v databázové tabulce.
- **XFM** datový model obsahuje nejen grafické atributy prvků, ale i negrafické atributy a případně i definice vazeb mezi prvky. Prvky vytvořené podle této definice obsahují negrafické informace zapsané přímo v prvku, přičemž změna negrafických atributů může vést ke změně grafických atributů [11].

## **4.6 GeoStore V6 verze 6.5.64.1**

GeoStore® V6 (dále jen GeoStore) je moderní GIS systém vyvinutý firmou GEOVAP, spol. s.r.o.. Spojuje v sobě nejdůležitější funkce pro tvorbu, aktualizaci a správu geografických dat s pokročilými funkcemi GIS. Může sloužit jako výkonný grafický editor s plnou škálou editačních funkcí obvyklých u CAD nástrojů nebo jako pokročilý desktopový GIS systém.

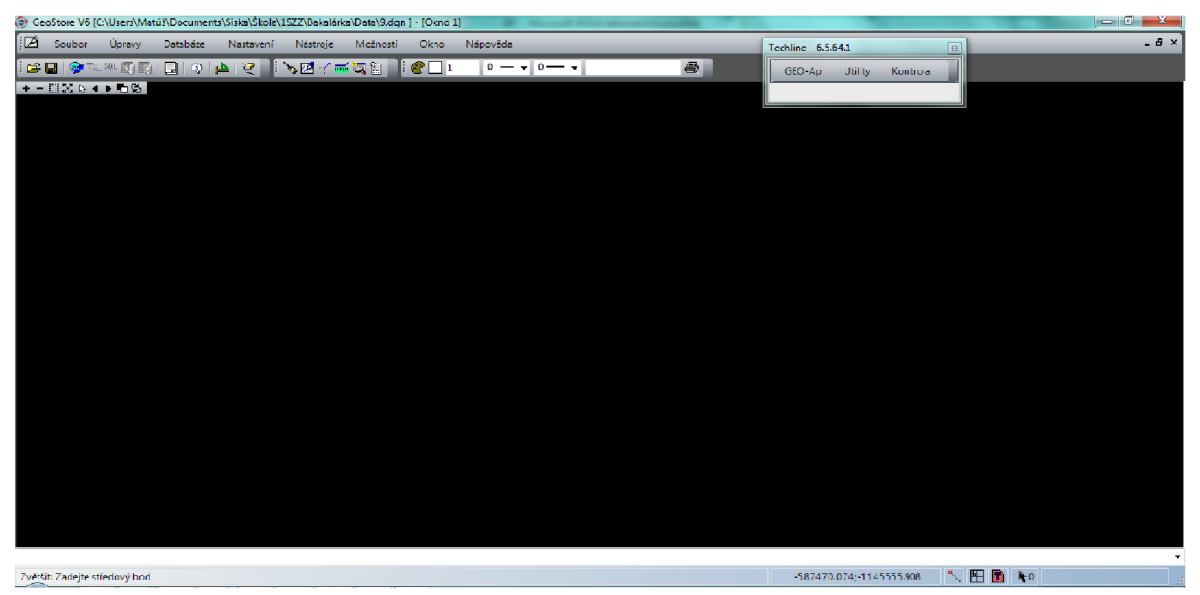

Obr. 4.6 Grafické prostředí GeoStore

GeoStore pracuje se souborovými daty v běžně používaných formátech **DGN, SHP, DXF, GML.** Geografická data mohou být dále čtena a ukládána do SQL databází ORACLE, ORACLE Spatial, MS SQL Server, MySQL a SQLite [17].

Program umožnuje načítání rastrových výkresů z formátů JPG, JPG2000, TIFF, BMP, ECW, Mr. SID, PNM, PNG.

Typy prvků, které program konstruuje, jsou bodový objekt, lomená čára (bez omezení počtu vrcholů), kružnice, kruhový oblouk, polygon (včetně komplexních areálů, s dírami), buňka - složená geometrie včetně neomezené úrovně zanoření, text, kóta, kolmice možnost definice výplní, vzorů a průhledností objektů.

Atributovou a topologickou kontrolu zabezpečuje rozšiřující modul **TechLine.**  TechLine je technologická linka aplikací používaných při zpracování digitálních geodetických dat v prostředí grafického systému GeoStore, obsahující radu dílčích aplikací. Podle funkčnosti jsou aplikace rozděleny do jednotlivých menu. Jednotlivá menu zahrnující aplikace s funkčností od převodu dat z textového tvaru do grafiky až po složité operace s grafickými daty [13]. Menu Kontrola, kterému jsem se věnovala, obsahuje funkce jako Obsah výkresu, duplicity prvků, kontrola geometrických atributů, oprava topologie prvků a další.

## **5 ATRIBUTOVÁ KONTROLA DIGITÁLNÍ MAPY**

## **5.1 MGEO**

Při tvorbě grafických dat vytváříme data buď pomocí datového modelu nebo se vytvářejí ve vlastní struktuře s následným převodem do požadované struktury. V obou případech je struktura přesně definovaná. Přesto se ale vyskytnou náhodné chyby, které jsme přehlédly. Tyto chyby jsou většinou běžnou kontrolou velmi těžko lokalizovatelné a často, bez vynaložení značného úsilí, neodhalitelné.

Program MGEO ponouká uživatelům funkci **Kontrola a změna symbologie** pro kontrolu dat i pro jejich automatický převod z firemní struktury do struktury požadované. Je výhodný zejména díky své flexibilitě a možnosti přizpůsobení pro jakoukoliv strukturu zpracovávaných výkresů. Následující text a text oddílu vychází z elektronické dokumentace programu MGEO [8].

Základní grafickou entitou je **Objekt** a každý prvek patří do určité třídy objektů. Třídou objektů jsou definovány grafické i negrafické atributy objektů.

Objekty jsou rozděleny do 3 druhů:

- **Lineární:** bodové, liniové a plošné (úsečka, lomená čára, křivka, kružnice, oblouk, útvar, uzavřené plochy),
- **Textové** prvky typu text nebo textový uzel,
- **Značka** prvky typu buňka, nepatři sem liniové značky.

Ještě existuje tzv. Bodový objekt – značka nebo tečka.

#### **5.1.1 Kontrola a změna symbologie**

Funkce umožnuje kontrolu nebo změnu symbologie a atributů prvků ve výkrese. Program tedy pracuje ve dvou režimech - v režimu změn symbologie a v režimu kontrol symbologie. V obou režimech je řízen uživatelem definovaným předpisem uloženým v textovém souboru. V režimu změn program kromě změny symbologie prvků umožňuje také rozdělení prvků z jednoho do více výkresů, výměnu značek za jiné (z jiné knihovny) a výměnu značek za symboly a naopak, což lze využít především při převodech dat z jiných CAD systémů do formátu MicroStation. V režimu kontrol program kontroluje

všechny prvky ve výkresu a označí ty, které nevyhovují předdefinované struktuře uložené v souboru pravidel. Takto označené chybné prvky lze velice jednoduše procházet a postupně opravovat. Výsledky zpracování j sou rovněž uloženy do výstupního protokolu.

## **Hlavní funkce programu jsou:**

- automatický převod výkresu do nové struktury změnou symbologie prvků i s rozdělením do více výkresů,
- kontrola symbologie prvků výkresu k získání bezchybných dat z hlediska jeho struktury,
- dávkový režim zpracování umožňující zpracovávat více výkresů bez zásahu uživatele např. mimo pracovní dobu,
- strukturu zpracovávaných výkresů definuje uživatel ve formě souboru pravidel,
- jeden soubor pravidel lze použít pro různá vztažná měřítka zpracovávaných výkresů,
- automatické generování souboru pravidel z existujícího výkresu,
- průzkumník výkresu modul pro podrobnou analýzu obsahu výkresu.

Průzkumník výkresu umožnuje zobrazit statistiku výkresu a slouží pro snadnou analýzu nových (neznámých) výkresů a rychlou tvorbu souborů pravidel. Obsah výkresu lze zobrazit různými způsoby od seznamů použitých vrstev a použitých typů prvků (s uvedením počtu prvků) až po podrobný seznam prvků rozdělený podle jejich typu, vrstvy a symbologie s uvedením počtu takových prvků. Vybrané prvky můžete přidat do nebo vyjmout z výběrové množiny neboje postupně procházet (lokalizovat) ve zvolených pohledech.

**Soubor pravidel** lze automaticky vygenerovat z existujícího výkresu a ihned ho použít pro kontrolu dalších výkresů se stejnou strukturou prvků nebo upravit v textovém editoru a použít pro hromadnou změnu symbologie.

Podrobnější popis kontroly atributů je popsán v Příručce pro atributovou a topologickou kontrolu v programu MGEO (viz příloha č.6).

## **5.2 Kokeš**

Na rozdíl od obecných CAD programů nemá Kokeš možnost měnit atributy prvků z jednoho uživatelského rozhraní. Filozofie kresby je založena na používaní tzv. tabulek, v nichž jsou uloženy informace o grafickém provedení jednotlivých prvků. Atribut určující číslo vrstvy, v které je uložen konkrétní prvek, je pak zadáván při vkládaní prvku do výkresu. Existují **tabulky** barev (s příponou \*.col), čar (s příponou \*.car), vrstev (s příponou \*.lrs), symbolů (s příponou \*.sym), fontů (s příponou \*.fon), a výplní ploch (s příponou \*.are) [2]. Následující text a text oddílů vychází z elektronické dokumentace programu Kokeš [9].

Kontrola atributů je v programu Kokeš možná pomocí nástroje Kontrola dat pomocí tabulky funkce Expert, Kontrola dat pomocí technologických atribut, Kontrola DGN souboru podle předpisu. Pro vlastní kresbu musíme mít připraveny příslušné tabulky dle atributových požadavků odběratele. Výhodou je atributové zabezpečení správnosti kresby. Při předávaní je nutno tyto tabulky exportovat s výkresem.

Výkres se skládá z jednotlivých základních entit:

- bod,
- liniový element,
- textový element,
- objekt.

**Liniový element** (linie) je tvořen množinou za sebou jdoucích bodů v objektu výkresu. Musí mít definovaný *typ spojení:* 

- E začátek linie,  $\bullet$
- L přímé spojení (úsečka z předchozího bodu),
- R kruhový oblouk (vždy dvakrát za sebou v linii),
- C křivka (kubický spline),
- P bez spojení,
- 1 přímé nekreslené spojení (ve výpisu NL),
- r kruhový oblouk nekreslený (ve výpisu NR),
- c nekreslená křivka (ve výpisu NC),
- T text (stejně jako E nemá spojení s předchozím bodem),
- S sdílený objekt uchycený na bod.

Můžeme taky navíc zadat tzv. informace k bodu u linie. **Informace k bodu** se skládá z označení a vlastního obsahu informace. Jsou to:

- K kreslící klíč spojnice obsahuje informace o grafickém provedení čáry s výjimkou typu spojení. Ve výkresech jsou uvedeny formou odkazu do tabulky čar.
- S symbol na bodě obsahuje informace o značce na bodě. Ve výkresech jsou uvedeny formou odkazu do tabulky symbolů.
- C- číslo bodu
- $Z v\acute{v}$ ška bodu

Linie, která má první a poslední bod totožný (je topologicky uzavřená) může definovat plochu.

**Textový element** obsahuje informace o vlastním textu a jeho atributech. Konkrétní druh písma je určen tabulkou fontů.

**Objekt** je část výkresu definovaná uživatelem jako jeden logický celek. Umožnuje slučovat jinak nesouvisející prvky (např. kresbu parcely, s popisem parcel, čísla a značkami na parcele). K objektům je možno ukládat popisné informace tzv. atributy objektu. Atribut objektu je libovolná popisná informace o objektu. Skládá se z označení **(1-** 6 alfanumerických znaků) a obsahu atributu.

## **5.2.1 Kontrola dat Expertem**

Funkce Expert je určena pro snadné kreslení předdefinovaných prvků a efektivní kresbu dle atributových požadavků odběratele. Základem je přesná definice tvorby grafického podkladu sestavením tzv. expertní tabulky. Funkce umožnuje výběr názvu konkrétního prvku ze strukturované troj sloupcové tabulky. První sloupec určuje třídu prvku, druhý skupinu prvku a třetí sloupec druh prvku. Při kliknutí do sloupce se mění seznamy prvku napravo od něj, až je v posledním sloupci vybrán konkrétní prvek.

Funkce ověřuje shodu výkresu s tabulkou Expertu, dále použití typů spojení a informací na bodech podporovaných funkcí Expert a také testuje složené prvky ve výkrese. Tabulka funkce Expert je součástí definice technologie tvorby. Kontrola souladu výkresu s tabulkou probíhá pouze u výkresů s přiřazenou technologií tvorby. Dialogové okno obsahuje přepínače:

- nesoulad s tabulkou Experta,
- nenalezené externí akce,
- jednobodové linie,
- informace na bodech,
- ne expertovské typy informácií,
- chybné typy spojení,
- chybné externí akce,
- neregistrované externí akce.

Těmito přepínači si navolíme kontroly, které chceme provádět. Funkce zjišťuje, zda objekty výkresu odpovídají tabulce Expertu. Externí akce vytvářejí složené prvky. Po provedení kontroly si chyby prohlížíme pomocí funkce **Manažer chyb.** 

#### **5.2.2 Kontrola dat pomocí technologických atribut**

Záložka kontroluje soulad atributů objektů s definicí atributů pro danou technologii tvorby. Obsahuje tyto kontroly:

- nenalezené povinné atributy,
- chybný formát obsahu technologických atributů,
- nedefinované atributy,
- nedefinovaný obsah atributu v seznamu.

Pokud máme zatržený přepínač zrušit u příslušné kontroly, funkce nám automaticky zruší atributy s chybným formátem a atributy neuvedené v definici technologických atributů.

#### **5.2.3 Kontrola DGN souboru podle předpisu**

Nástroj kontrola DGN kontroluje DGN soubor podle předpisu koncových uživatelů. Pokud tento předpis nemáme je možno vypsat obsah DGN souboru, typy elementů, jejich symbologii, názvy buněk (bodových symbolů), číslo, výšku a šířku fontu textu. Předpis je textový soubor s příponou \*.wgt. Podrobnější popis kontroly atributů je popsán v Příručce pro atributovou a topologickou kontrolu v programu Kokeš (viz příloha Č.7).

## **5.3 ProGEO**

Atributová kontrola se provádí na základě definice struktury grafických atributů a následně se provádí oprava atributů kresby. Na kontrolu a opravu kresby je nutno vycházet z definice prvků, která obsahuje kategorii výkresu, jméno a typ prvku, číslo vrstvy a číslo barvy. Každý prvek musí být jednoznačně určen těmito atributy. Pokud to nesplňuje, nelze pro ni kontrolu kresby použít. Kontrola se provádí dvěma způsoby a to funkcí **Automatic**  při které musíme znát definiční soubor \*.aut nebo funkce **Kontrola a oprava kresby,**  které se věnuji podrobněji. Následující text oddílu vychází z elektronické dokumentace programu ProGEO [11].

#### **5.3.1 Kontrola a oprava kresby**

Pokud chceme kontrolovat atributy, musíme mít k dispozici datový model, nebo si ho musíme vytvořit. Kontrolované prvky musí mít přidělené feature ID(viz podkapitola 4.5), které je přidělené přímo při vytváření prvku nebo v případě importu výkresu do zakázky, je nutno provést **Zatřídění prvků** a feature ID jim bude přidělené.

Kontrolované jsou všechny vrstvy výkresu bez ohledu na to, zdaje vrstva viditelná a zda ne. Nekontrolují se vrstvy, které mají v definici zapnut přepínač Nekontrolovat. Kontroluje se správnost prvku, tj. vrstva, barva, název a typ a další parametry: tloušťka, styl čáry, výška textu, šířka textu, zarovnání textu, typ buňky, otočení buňky, vnitřní geometrie, měřítko, průhlednost, priorita, vyplnění plochy, barva výplně. U kót se kontroluje výška, šířka, font textu a barva, tloušťka, styl kotovací čáry, vynášecích čar, koncovek a textů. Pokud je v definici uvedena tabulka barev, kontroluje se, zda je připojená správná tabulka. Výsledkem kontroly jsou dva chybové protokoly.

Pokud funkce vyhledá nějaké chyby, spustí se funkce **Oprava kresby.** Funkce Oprava kresby uvede kresbu výkresu do souladu s definicí.

Podrobnější popis kontroly atributů je popsán v Příručce pro atributovou a topologickou kontrolu v programu ProGEO (viz příloha č.9).

## **5.4 GeoStore**

Program GeoStore přistupuje k atributům prvků pomocí funkce Atributy geometrických entit. Lze vybírat prvky dle jejich geometrických atributů, tj. barvy, barvy výplně, síly čáry a uživatelského stylu. Stejně tak lze pomocí tohoto nástroje nastavovat nebo měnit tyto atributy pro danou výběrovou množinu. Dále lze prvky vybírat i dle příslušnosti ke geometrické databázové tabulce nebo podle popisných atributů jednotlivých prvků (pokud jsou z databáze načteny do výkresu). Tak jako je možné prvky podle jednotlivých atributů vybírat, lze jim tyto atributy i nastavovat, např. výběrové množině prvků lze nastavit popisné údaje, které se posléze vloží do databáze bodů apod. [12].

Vhodnou kombinací podmínek výběru lze jednoduše provádět hromadné změny grafických elementů jak jejich atributů geometrických tak popisných. Program navíc nabízí nástroj **Správa atributů,** který slouží k vytváření, úpravě a nastavování databázových atributů pro jednotlivé elementy, či kategorie elementů ve výkrese.

Modul **TechLine** nabízí pro atributovou kontrolu funkce **Symbologie** a **Výpis obsahu.** Funkce Symbologie provádí kontrolu prvků ve výkrese dvěma způsoby. Podle definičního souboru tj. soubor s příponou \*. xml nebo podle předpisu v databázové tabulce GS\_ETALON v nichž jsou definovány přípustné kombinace hodnot symbologie a atributů grafických prvků. Podrobnější popis kontroly atributů je popsán v Příručce pro atributovou a topologickou kontrolu v programu GeoStrore (viz příloha č.10).

## **6 TOPOLOGICKÁ KONTROLA DIGITÁLNÍ MAPY**

Tato kontrola spočívá ve vytvoření topologicky čisté kresby. Kvalita dat určuje kvalitu celého informačního systému nebo projektu. Kvalitní vektorová grafická data by měla být **topologicky čistá.** Ať již to jsou hranice ploch nebo segmenty liniových objektů, měly by na sebe přesně navazovat a v místě dotyku by neměla být žádná z čar průběžná. Rovněž by se neměly vyskytovat duplicitní čáry.

Teoreticky lze topologicky čistá data vytvořit bezchybnou digitalizací. Takového stavu dosáhnout v praxi je však téměř nemožné. Grafická data, která jsou přímým výstupem digitalizace nebo konstrukce mohou sice vypadat opticky v pořádku, ale při bližším pohledu zjistíte, že kresba obsahuje množství prohřešků. V tomto stavu vyhoví, pokud je využívána jako referenční grafická informace, ale naprosto nebude vyhovovat, pokud má být dále využita, např. má představovat skutečné objekty informačního systému.

Vždy tedy přichází na řadu kontrola. Kontrolu a začištění dat je možné provést samozřejmě manuálně, to je ale zdlouhavá, náročná a nezáživná procedura. Podstatně lepším a levnějším způsobem je použít programu, který během několika minut dokáže najít a odstranit i chyby, které jsou pouhým okem nepostřehnutelné.

## **6.1 MicroStation**

Kontrola v programu MicroStation probíhá pomocí funkce **Vyčistit výkres.** Tato funkce umožnuje čištění duplicit, přesahů a nedotahů v aktivním výkrese. V dialogu lze nastavit čištění obecné nebo je možno individuálně nastavit čištění duplicit, přesahů a nedotahů v jednotlivých záložkách.

**Duplicitou** jsou myšlené dva prvky stejného typu a stejné geometrie nacházející se na stejném místě.

**Přesahem** je myšlena situace, kdy jeden prvek přesahuje přes (protíná) druhý prvek.

**Nedotahem** je myšlena situace, kdy má jeden prvek koncový bod příliš daleko od jiného prvku [7].

Podrobnější popis kontroly topologie je popsán v Příručce pro atributovou a topologickou kontrolu v programu MicroStation (viz. příloha č.5).

## **6.2 MGEO**

Kontrola v programu MGEO je prováděna pomocí dvou funkcí tj. **Kontrola a oprava čárové kresby,** která vyhledává topologické chyby a **Kontrola a oprava duplicitních prvků,** která řeší rozsáhlejší nastavení této problematiky. Následující text oddílů vychází z elektronické dokumentace programu MGEO [8].

## **6.2.1 Kontrola a oprava čárové kresby**

Funkce Kontrola a oprava čárové kresby hledá a případně odstraňuje přímo ve vektorovém mapovém souboru všechny typy chyb čárové kresby. Za chyby jsou považovány duplicitní čáry, nedotažené nebo přetažené čáry, průsečíky čar, volné konce, krátké čáry a případně bodové čáry.

Funkce pracuje ve dvou režimech a to kontrola a oprava. **Režim Kontrola** chyby pouze nalezne a označí, režim **Oprava** nalezené chyby přímo opraví, výkres je změněn. Pokud se ve výkrese vyskytne chyba, která má více řešení, označí tuto chybu jako neřešenou a uživatel ji musí vyřešit sám. Existují dvě možnosti určení rozsahu zpracování a to Vnitřek ohrady a Celý výkres. Dále je možnost kontroly výkresů dávkově. Tyto výkresy se zpracovávají postupně.

*Typy chyb,* které program detekuje:

- **• nedotažená čára** je-li nej kratší vzdálenost konce jedné čáry od druhé menší než zadaná tolerance,
- **• volný konec** je-li nejkratší vzdálenost konce jedné čáry od druhé větší než zadaná tolerance (za volný konec se volitelně nepovažují situace, kdy je na konci čáry umístěna značka nebo vrchol jiné čáry v nezačišťováné vrstvě),
- **• přetažená čára** kříží-li jedna čára druhou (vzdálenost menší než je zadaná tolerance),
- **• křížení-** kříží-li jedna čára druhou (vzdálenost větší než je zadaná tolerance),
- **• duplicita** vyskytují-li se v mapovém souboru překrývající se čáry nebo segmenty,
- **• krátká čára** čára kratší než zadaná délka,
- **• bodová čára** čára s nulovou délkou.

**Tolerance začištění** je maximální vzdálenost mezi dvěma prvky kresby, při níž se bude řešit vzájemný vztah prvků (obr. 6.1).

Názorným příkladem je čára, jejíž konec není dotažen k jiné čáře. Je-li vzdálenost konce zpracovávané

čáry od druhé čáry menší než zadaná tolerance, program Obr. 6.1 Tolerance začištění

pochopí situaci jako nedotažení a bude ji řešit, v tomto konkrétním případě, dotažením konce první čáry ke druhé a rozdělením druhé čáry v bodě dotyku čar. V případě, že vzdálenost konce čáry od druhé čáry je větší nebo rovna toleranci, označí tento konec jako "volný konec" čáry.

Během kontroly se vytváří seznam chybových míst s příponou \*.lve, uložený ve stejné složce jako zpracovávaný výkres a se stejným jménem.

Tlačítko **Prohlédnout** vyvolá nástroj na *Prohlížení vybraných prvků.* Slouží k postupnému procházení a prohlížení (příp. opravám) označených chyb v čárové kresbě.

Pokud chceme spustit opravu kresby, je nutné udělat úvodní přípravu kresby. Funkce umožnuje začištění prvků

avodili pripravu Kresby. Pulikee ulitoznuje zacistelil prvku obr. 6.2 Tolerance aproximace<br>typu úsečka a lomená čára. Ostatní prvky typu oblouk, elipsa a křivka musí být transformovány na prvek typu lomená čára. Přesnost transformace je daná Tolerancí pro transformovány na prvek typu lomená čára. Přesnost transformace je daná **Tolerancí pro aproximaci oblouků a křivek** (obr. 6.2).

Ostatní typy prvků (útvar, komplexní řetězec, komplexní tvar a zvláštní případy prvků typu bezejmenná značka představující plochy s děrami) jsou před zpracováním rozbity na základní prvky. Nelineární prvky jsou transformovány na lineární.

**Duplicity** jsou při začištění kresby velký problém. Obecně by kresba před spuštěním procesu již duplicitní prvky neměla obsahovat. V režimu kontroly jsou označeny

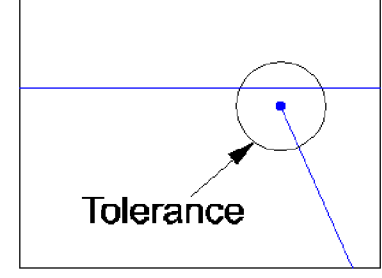

a v režimu opravy jsou duplicity vždy řešeny a odstraněny (nebo přesunuty, zaleží na nastavení). Na základě *priority vrstev* se funkce rozhoduje, který duplicitní prvek odstraní. Priorita vrstev se nastavuje v Nastavení kontrol a je tam určené poradí vrstev. Vrstvy zadáváme tak, aby byly zachované požadované vrstvy. Pokud duplicity přesouváme do jiných vrstev, musí tato vrstva existovat a nesmí být zahrnuta do kontroly.

#### **6.2.2 Kontrola a oprava duplicitních prvků**

Tato funkce zajišťuje a odstraňuje duplicitní prvky na základě geometrie. Na rozdíl od jiných druhů chyb jsou duplicitní prvky opticky těžko nalezitelné, a to i při velmi pečlivé kontrole. Někdy je ale žádoucí, aby byla kresba v různých vrstvách nebo různých výkresech duplicitní.

Funkce **kontroluje** a **odstraňuje** duplicitní liniové a bodové prvky. Výhodou je, že neporovnává shodnost prvků, ale zpracovává kresbu geometrickým způsobem, to znamená, že duplicity liniových prvků vyhledá i tehdy, pokud se překrývají jen částečně (tj. kdy koncový bod jedné linie neleží na koncovém nebo lomovém bodu jiné linie). Výjimečnou vlastností je nalezení duplicit liniových prvků, segmentů liniových prvků nebo bodových prvků, které se nepřekrývají přesně, ale jsou vedle sebe v zadané toleranci.

Existují dvě možnosti určení rozsahu zpracování a to Vnitřek ohrady a Celý výkres. Dále je možnost kontroly výkresů dávkově. Tyto výkresy se zpracovávají postupně.

Během kontroly se vytváří seznam chybových míst s příponou \*.lve, uložený ve stejné složce jako zpracovávaný výkres a se stejným jménem. Tlačítko **Prohlédnout** vyvolá nástroj na **Prohlížení vybraných prvků.** Slouží k postupnému procházení a prohlížení (příp. opravám) označených chyb.

Na základě *priority vrstev* se funkce rozhoduje, který duplicitní prvek odstraní, zachovány zůstanou prvky z vrstev z vyšší prioritou. Priorita vrstev se nastavuje v Nastavení kontrol a je tam určené poradí vrstev. Duplicity, které nalezneme, můžeme označit, vymazat z výkresu, neboje přesuneme do vyhrazené vrstvy pro pozdější kontrolu. Odstraněné duplicity můžeme prohlížet, kvůli následné kontrole, označené duplicity tutéž prohlížet a rozhodnout bylo-li místo správně opraveno.

Při vlastním odstraňování duplicit program *zpracovává:* 

- **čáry** (tj. prvky typu úsečka, lomená čára a útvar),
- **kruhové i eliptické oblouky, kružnice a elipsy** (tj. prvky typu oblouk a elipsa) mohou být zpracovány ve své původní podobě, neboje lze nejdříve převést na prvky typu lomená čára, takže jejich tvar bude transformován se zadanou přesností,
- **body** (tj. prvky typu úsečka, které mají nulovou délku),
- **texty** (tj. prvky typu text a textový uzel),
- **značky** (tj. prvky typu značka a sdílená značka).

Mimo výše uvedené prvky může program zpracovat i prvky typu:

- **křivka** (pomocí převodu na lomené čáry),
- **složený řetězec, uzavřený řetězec** a **bezejmenná značka** představující plochy s děrami (tyto komplexní prvky se rozkládají na jednoduché prvky a ty jsou pak zpracovány).

Funkce *Duplicity* dále umí Kontrolovat a/nebo řešit duplicity liniových a bodových prvků v zadaných vrstvách, kontrolovat duplicity vůči prvkům v referenčních výkresech, porovnávat vůči sobě pouze prvky se shodnými vybranými vlastnostmi (vrstvou, barvou, tloušťkou apod.), čehož lze využít pro odhalení duplicit u významově podobných prvků, Pracovat s 2D i 3D kresbou, Spouštět zpracování interaktivně nebo dávkově.

Podrobnější popis kontroly topologie je popsán v Příručce pro atributovou a topologickou kontrolu v programu MGEO (viz příloha č.6).

## **6.3 Kokeš**

V programu je několik funkcí na kontrolu topologie. Funkce **Kontroly dat** sekce topologie, funkce **Odstranění duplicit výkresu** a **Topologické začištění.** Tyto funkce se nacházejí v roletě Nástroje. Výkres musí být ve vnitřním formátu programu - VYK . To znamená, že výkresy v jiných formátech je potřeba převést do tohoto formátu. Následující text oddílů vychází z elektronické dokumentace programu Kokeš [9].

#### **6.3.1 Kontroly dat topologie**

Funkce vyhledá chyby spojené s umístěním linií a bodů a jejich vzájemnými vztahy. Jsou to chyby jako křížení linií, blízkost bodů, duplicita spojnic mezi body, volnost linií (neukončení linií v uzlu) a další. Tato sekce neobsahuje volby pro automatické opravy.

Sekce Topologie obsahuje tyto kontroly:

Část **Linie mezi dvěma body** obsahuje přepínače:

- singularita tento přepínač řeší dupilcity,
- nulová vzdálenost,
- linie na vrchol oblouku.
- linie vedoucí přes uzel.

Část **Poloha bodů** obsahuje přepínače:

- samostatné body,
- příliš blízké body tento přepínač řeší nedotahy a přetahy.

**Mez totožnosti** vymezuje kruhové okolí bodu, v němž leží další bod. Minimální hodnota je 0,01 m.

**Mez shodnosti** je maximální vzdálenost bodů, do které jsou považovány za shodné. Funkce jich nevyhodnotí za blízké.

Mez shodnosti musí mít menší hodnotu než mez totožnosti.

Část **Poloha linií** obsahuje přepínače:

- volné linie,
- křížení linií.

Část **Poloha bodů a linií** obsahuje přepínače:

• příliš blízké body u linie - tento přepínač řeší nedotahy typu T.

**Mez blízkosti** je vymezená obdélníkovým okolím, jehož podélnou osu tvoří testovaná spojnice a jehož dvě strany jsou od osy vzdáleny o zadanou mez blízkosti. Při tvorbě obdélníkového okolí jsou křivky nahrazeny úsečkami spojujícími jednotlivé lomové

body linie. Kruhové oblouky a kružnice jsou aproximovány lomenou čarou, kde maximální odchylka od průběhu kruhového oblouku je 0,001 metru.

Při kontrole je vytvářen kontrolní protokol, kde jsou chyby zapsané. Je to textový soubor s příponou \*.kov. Chyby si následně prohlížíme pomocí funkce **Manažer chyb.** 

#### **6.3.2 Odstranění duplicit výkresu**

Funkce nalezne duplicitní prvky (čáry, texty, symboly) v kresbě. Za duplicitní se považují takové prvky, které mají stejné souřadnice koncových bodů, tj. přesně se překrývající prvky. Funkce nevyhledá částečné duplicity. Výhodou je, že chyby, které jsou nalezeny, nemusíme hned zrušit, ale mohou být označeny a můžeme dát příkaz na vytvoření protokolu.

## **6.3.3 Topologické začištění**

Začištění výkresu se provádí tak, že se odstraňují zadané nepřesnosti. Jedná se o zaokrouhlení souřadnic výkresu, ztotožnění blízkých bodů, dotažení volné linie na hranu (resp. zkrácení křížících se hran) a doplnění průsečíků pro křížící se linie. Funkce chyby automaticky opraví, není možné chyby zkontrolovat. Kruhové oblouky jsou při spuštění funkce nahrazeny úsečkami (úsečky jsou vloženy mezi body určující kružnici). Nejprve se ztotožní blízké body výkresu (při ztotožnění více bodů na sebe je počítán aritmetický průměr ztotožněných bodů), dále se zaokrouhlí souřadnice bodů výkresu na zadanou hodnotu, dále se dotáhnou volné linie (kolmý průmět koncového bodu na úsečku) respektive zkrácení přetažených hran podle zadaných hodnot, zaokrouhlení vypočtených bodů a jejich vložení do úseček, dále se spočítají průsečíky křížících se úseček a posledně se zaokrouhlí spočtené průsečíky a vloží se do úseček. Výpočet bude opakován do té doby, dokud nebude přírůstek nových hran nulový nebo dokud nebude dosaženo maximálního zadaného počtu iterací. Funkce vytvoří kontrolní protokol s příponou \*.chv.

Podrobnější popis kontroly topologie je popsán v Příručce pro atributovou a topologickou kontrolu v programu Kokeš (příloha č.7).

## **6.4 VKM**

Program VKM umožnuje čištění dat pomocí funkce **Topologie**, která se nachází v hlavní roletě kontextového menu VKM . Jako už bylo zmíněno kontrolovaný výkres musí být ve vnitřním formátu programu - VKD , pokud ho nemáme, musíme takovýto výkres (např. DGN) převést do tohohle formátu. Funkce Topologie nám nabízí více možností kontroly topologie. Následující text oddílů vychází z elektronické dokumentace programu VKM [10].

## **6.4.1 Kontrola spojnic**

Účelem funkce je nalezení dlouhých a krátkých spojnic, volných konců a duplicitních spojnic. Tuto funkci je vhodné spouštět jako první, protože si můžeme prohlídnout nalezené chyby a vyhodnotit, zda program chybu opraví správně. Funkce umožnuje výběr parametrů čili kontrol, které se mají provádět. Dále lze zadat mezní hodnoty pro krátké spojnice, dlouhé spojnice a blízké body. Po provedení kontroly se zpřístupní záložka **Ukaž chyby.** Chyby se dají postupně prohlížet podle jednotlivých druhů kontrol a následně opravovat.

#### **6.4.2 Křížení hran**

Funkce vyhledává a opravuje chybná křížení linií, tak že vypočítá průsečíky, které se uloží do seznamu souřadnic a vloží se rovněž jako krajní body hran, které se rozdělí v místě křížení. Křížení vzniká i pro částečně překrývající se úsečky. V tomto případě vzniknou v místě překrytí duplicitní úsečky, které lze následně odstranit funkcí Duplicity kresby. V místě, kde končí vzájemný překryt linií, se vytvoří uzlový bod. Po tomhle kroku jsou ve výkrese pouze jednoduché a duplicitní úsečky. Situace kdy se kříží linie různého typu (např. hranice parcely x elektrické vedení) nejsou považovány za chyby.

#### **6.4.3 Spojení hran**

Dalo by se říct, že tato funkce je do jisté míry opačnou k funkci Křížení hran. Krátké segmenty, které mají stejné atributy (barva, vrstva, směr) se spojí do jedné linie. To znamená, že hrany stejných topologických atributů, které se dotýkají v nepravém

topologickém uzlu, se sloučí a nepravý topologický uzel se vyloučí. Nepravým topologickým uzlem se rozumí takový uzel, v němž se sbíhají právě dvě hrany se stejnými atributy.

## **6.4.4 Duplicity kresby**

Funkce vyhledá a odstraní duplicity pro zadané druhy objektů kresby mapy:

- Linie,
- centroidy objekt, který se skládá ze vztažného bodu a popisu (např. parcelní číslo),
- texty,
- značky.

Funkce vytvoří v případě nalezení alespoň jedné duplicity záložní výkres, jehož jméno vznikne rozšířením původního jména o podtržítko a pořadové číslo.

## **6.4.5 Další funkce**

## **Uzavřené objekty**

Účelem funkce je vytvořit z jednočárové kresby zvolené topologie uzavřené objekty, vyhledat v nich centroidy a značky kultur a spočítat jejich plochy. Z neuzavřenými plochami z důvodu nedotažené čáry nelze dále pracovat.

## **Uzlové body**

Funkce vyhledá všechny uzlové body, tj. body, ve kterých se stýkají nejméně 3 linie.

Podrobnější popis kontroly topologie je popsán v Příručce pro atributovou a topologickou kontrolu v programu VKM (viz příloha č.8).

## **6.5 ProGEO**

Program ProGEO nám poskytuje více možností na kontrolu topologie. Nástroj Kontrola a to konkrétně funkce **Automatic, Kontrola topologie, Oprava topologie** a nástroj Moduly, který poskytuje funkci **Čištění**. Funkce Automatic, umožnuje dávkově spouštět kontrolní funkce na základě předpisu v textovém souboru. Umožnuje kontrolu topologie jakož i atributů. Prvním krokem při topologické kontrole mapy je zjištění počtu chyb, tento krok nám umožnuje funkce Kontrola topologie. Druhým krokem je funkce Oprava topologie, která nám opraví jenom některé chyby neboje to modul Čištění. Pokud zjistíme, že ve výkrese máme jen několik chyb, nemá smysl použít modul Čištění a chyby opravíme ručně. Následující text oddílů vychází z elektronické dokumentace programu ProGEO [11].

#### **6.5.1 Kontrola topologie**

Tato kontrola slouží na zjištění počtu chyb ve výkrese. Podle velikosti počtu chyb se poté rozhodneme, zda chyby opravíme ručně – malý počet chyb, použijeme funkci Oprava topologie – opravy jen vybraných chyb anebo použijeme modul Čištění – komplexní čistění výkresu.

Kontrolovaný výkres musí být součástí databáze zakázky, která pracuje s výkresy vytvořenými správcem systému, nebo jsou importovány funkcí **Načtení externích dat.**  Kontrola topologie probíhá bez ohledu na grafické atributy prvků, ve viditelných vrstvách a v aktivním výkresu. Kontrolují se duplicity, dotahy, křížení krátkých úseček atd. podle zadání uživatele. Tuto kontrolu lze spouštět ručně nebo pomocí konfiguračního souboru.

Po ukončení vlastní kontroly se vytvoří seznam chyb do \*.xml souboru a prohlížení nalezených chyb je možné pomocí funkce **Prohlížení chyb.** Funkce také vytvoří chybový protokol s názvem výkresu a názvem modelu s rozšířením \*.prt. Tento soubor se již dál nepřepisuje a jen se doplňuje.

Po spuštění funkce se nám otevře dialogové okno, ve kterém nastavíme rozsah a parametry kontroly.

Chyby, které se detekují:

- **duplicity** prvky, které mají všechny lomové body shodné (úsečky, lomené  $\bullet$ čáry, útvary, oblouky, křivky, texty, značky),
- **blízké buňky** jsou buňky, umístěné blízko sebe, vymezené parametrem  $\bullet$ Limit,
- **nedotahy koncových bodů** chyba vznikne, pokud se v okolí lomového bodu, které je zadané parametrem Limit, nalezne jiný lomový bod. Parametr Limit se udává v cm,
- **křížení** (včetně vnitřních křížení) chyba vznikne, pokud se dvě úsečky protnou a v místě křížení se nenachází lomový bod. To platí i pro linie, které kříží sami sebe do vzdálenosti lmm/cm,
- **nedotahy typu T** chyba je nalezena v případě, že se v okolí lomového  $\bullet$ bodu zadaném parametrem Limt nachází jiný prvek. Samostatnou podskupinu nedotahů typu T představují nedotahy do lmm/cm - tj. případ, kdy vzdálenost koncového bodu prvku od jiného prvku je menší než lmm/cm,
- **smyčka** je lomená čára, která má totožný počáteční a koncový bod (tj. uzavřený prvek). Muže být linie se shodným počátkem a koncem anebo dva shodné nesousední body v linii,
- **krátké úsečky** všechny úsečky, délky menší než je zadaný Limit. Zvláštní  $\bullet$ případ představují úsečky nulové délky, tj. úsečky, jejichž oba konce mají shodné souřadnice,
- **podobné úhly** pro každý lomový bod je testováno, zda z něj nevycházejí  $\bullet$ dvě úsečky, které svírají úhel menší než 5°. V krajním případě, kdy je úhel 0°, se jedná o duplicitní úsečky, které však nemusí být odhaleny při zpracovávání duplicitních prvků, pokud nemají totožné oba lomové body (tj. j sou různě dlouhé),
- **více než** 7 **objektů** detekuje se, zda z jednoho lomového bodu nevychází více než 7 liniových prvků,
- **málo vrcholů** liniové prvky s nedostatečným počtem vrcholů např.  $\bullet$ lomená čára s jediným vrcholem.

## **6.5.2 Čištění**

Pro topologické začišení map nám program ProGEO nabízí modul Čištění. Tento modul umožňuje automatizovaným postupem řešit chyby v topologii kresby. Je potřebné být dobře obeznámený s funkcemi tohohle modulu, protože se nám může během čištění vymazat nebo změnit to, co vymazáno nebo změněno být nemá. Velmi důležité při práci je nastavení parametru **Limit.** Tento parametr významně ovlivňuje výsledek čištění. Hodnota Limitu určuje vzdálenost dvou prvků, která nesmí klesnout pod zadaný limit, pokud je ve výkrese nalezená taková vzdálenost, je považována za chybu. Čištění probíhá tak, že funkce porovnává souřadnice všech lomových bodů liniových prvků ve výkrese. Okolo každého lomového bodu vznikne oblast o poloměru zadaného parametrem Limit a funkce hledá, zda se v této oblasti nachází další bod (body), pokud ano, finální bod vznikne zprůměrováním souřadnic všech bodů.

Modul čištění nabízí více funkcí (viz další pododdíly).

## *6.5.2.1 Čištění*

Tato funkce je druhým krokem při topologické kontrole dat. Tento modul obsahuje funkce na "vyčištění" výkresu. Umožňuje odstranit nedotahy, přesahy, krátké úsečky, úsečky nulové délky a duplicitní prvky. Funkce také kontroluje přesnost zakreslení jednotlivých prvků, tj. zda jsou lomové body zakresleny s požadovanou přesností. Máme dvě možnosti rozhodnutí, prvou je vytvoření nového kresebného souboru, ve kterém se budou opravy provádět a do kterého převedeme vybrané grafické prvky podle nastavení a druhou je provádění oprav v aktivním kresebním souboru. Při provádění čištění se vytváří protokol o činnosti, je to textový soubor stejného jména jako kontrolovaný výkres s rozšířením na \*.prl.

## *6.5.2.2 Kontrola duplicit stringů*

Funkce opravuje **duplicity lomených čar a útvarů.** Můžeme ji spustit jako první nebo návaznou funkci po funkci Čištění v případě, že nebyl vytvářen soubor \*.use. Funkce taky vytváří záložní kopie původního kresebného souboru **(\*.zal).** 

#### *6.5.2.3 Kontrola zbylých chyb*

Funkce umožnuje provádění další kontroly v aktivním kresebním souboru. Můžeme ji spustit jako první nebo návaznou funkci po funkci Čištění.

Funkce řeší obdobnou kontrolu jako Kontrola topologie (viz oddíl 6.5.1). Kontrolují se **podobné úhly** testují , zda z něj nevycházejí dvě úsečky, které svírají úhel menší než 5 stupňů, **více než** 7 **objektů** testuje, zda z koncového bodu všech nalezených prvků nevychází více než 7 grafických prvků, **nedotahy typu T** kontrola prvků z hlediska návazností, oprava části duplicit – přepínač umožňuje opravit podobné úhly, kde úsečky svírají nulový úhel.

Funkce vytváří protokol o činnosti, je to textový soubor stejného jména jako zpracovávaný výkres s rozšířením \*.pr2. Funkce **Prohlížení chyb** slouží k prohlížení nalezených chyb a k její následné opravě.

#### *6.5.2.4 Tvorba ploch*

Tato funkce nám umožnuje vytvořit nový kresební soubor, do kterého jsou umístněný prvky vytvořené spojováním jednoduchých prvků (úseček, oblouků a křivek) na základě jejich návaznosti. Vytvářejí se nové prvky typu Útvar nebo Uzavřený řetězec. Nově vytvářené prvky musí být uzavřeny. Funkce se spouští ve výkrese \*.use. Testuje se,

zda výkres obsahuje duplicity úseček, oblouků, křivek a úseček nulové délky. Pokud se tyhle chyby nenašli, funkce vytvoří nový výkres s rozšířením \*.res. Pak funkce vyhledá vzájemné návaznosti prvků a vytvoří plochy. Během činnosti se také vytváří tzv. vnořené plochy.

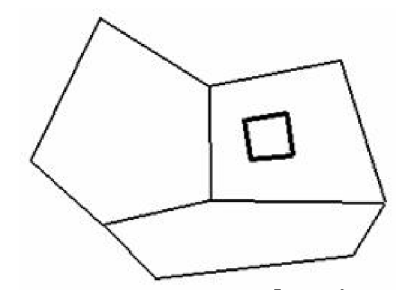

#### *6.5.2.5 Tvorba linií*

Tato funkce nám umožnuje vytvořit nový kresební soubor, do kterého jsou umístněné prvky vytvořené spojováním jednoduchých prvků (úseček, oblouků) na základě jejich návaznosti. Vytvářejí se nové prvky typu Úsečka, Lomená čára a Složený řetězec. Nově vytvářené prvky se vytváří od větvení k větvení. Funkce se spouští ve výkrese \*.use nebo \*.use2. Tyto prvky se vytvářejí nebo doplňují do souboru \*.res.

Podrobnější popis kontroly topologie je popsán v Příručce pro atributovou a topologickou kontrolu v programu ProGEO (viz příloha č.9).

#### **6.6 GeoStore**

Program GeoStore V6 nabízí pro topologickou kontrolu digitálních dat rozšiřující modul **TechLine.** Nabízí funkce jako Volné konce, Křížení, Duplicity, Zmetky, Topologie buněk, Blízké objekty a Topologie polygonu. Většinu funkcí lze řídit pomocí definičního souboru, pokud nemáme tento soubor nastavíme je v dialogu. Chybné prvky, je možné je prohlížet standardním prohlížečem chyb modulu TechLine. Následující text oddílů vychází z manuálu modulu TechLine [13].

#### **6.6.1 Volné konce**

Funkce se využívá k vyhledání volných konců lomených čar, které se vyskytují pouze v jednom prvku. Vyhledání chybných prvků se může řídit definičním souborem, který je v textovém tvaru s příponou \*.vlk nebo nastavením v dialogovém okně. Hledané prvky definujeme pomocí výčtu tabulek, do kterých prvky patří nebo vrstev, ve kterých leží. Můžeme zvolit omezení, tj. rozmezí vzdálenosti volného konce od okolních prvků.

#### **6.6.2 Křížení**

Funkce se využívá k vyhledání křížení linií a vrcholů linií, v jejichž blízkosti procházejí prvky ve vzdálenosti menší než definovaná tolerance, tzv. blízké vrcholy. Vyhledání chybných prvků se může řídit definičním souborem, který je v textovém tvaru s příponou \*.krz nebo nastavením v dialogovém okně. Rovněž je možné zadat rozsah zpracování pomocí entit (tabulek) nebo vrstev a zahrnout do zpracování připojený referenční výkresy.

#### **6.6.3 Duplicity**

Funkce řeší duplicitní prvky vyhledáním, vybráním nebo odmazáním, které jsou nalezeny podle pravidel definovaných v dialogovém okně. Za duplicitní prvky jsou považovány ty prvky, které mají shodné parametry podle nastavení pro jednotlivé typy prvku. V dialogu nastavujeme kritérium zpracování, které zabezpečí nastavení prvků, které mají být beze změny a které zpracovány.

**Nastavení podmínek** pro duplicity zahrnuje:

- linie se stejnými vrcholy,
- buňky ve stejném bodě,
- texty ve stejném bodě,
- kružnice se stejným středem,
- oblouky se stejnými konci.

## **6.6.4 Zmetky**

Zmetky jsou také prvky, které nesplňují podmínky pro minimální hodnoty některých atributů, specifických podle typu prvku. Tyto prvky lze opravit nebo smazat. V dialogovém okně lze zvolit, které typy prvků mají být kontrolovány, resp. opraveny a jaké minimální hodnoty musí dosahovat určité parametry pro daný typ prvků, jsou to prvky:

- lomené čáry,
- oblouky,
- polygony,
- kružnice,
- buňky,
- texty.

## **6.6.5 Další funkce**

## **Topologie buněk**

Funkce kontroluje polohu buňky vůči liniovým prvkům podle nastavení ve vybraném definičním souboru. V definičním souboru, který má příponu \*.tpb jsou

definovány vrstvy pro liniové prvky, názvy kontrolovaných buněk a tolerance v hlavních jednotkách editoru. Buňka je považovaná za chybnou, pokud její vztažný bod neleží v některém z načtených vrcholů lomených čar.

#### **Blízké objekty**

Funkce umožňuje provést kontrolu vzdáleností mezi prvky typu buňka nebo text. Vzdálenost mezi vztažnými body buněk nebo textů musí být vetší než je zadaná tolerance jinak je situace vyhodnocena za chybnou.

## **Topologie polygonu**

Je úloha určená pro kontrolu topologie prvků typu polygon. Polygon musí mít v každém okruhu alespoň 4 vrcholy, první a poslední vrchol musí být totožný (musí být uzavřený). Při požadované kontrole křížení hran polygonu se nesmí žádné 2 hrany okruhu křížit. Při kontrole minimální délky hrany nesmí být vzdálenost žádných po sobě následujících vrcholů okruhu menší než v dialogu nastavená hodnota v hlavních jednotkách editoru.

Podrobnější popis kontroly topologie je popsán v Příručce pro atributovou a topologickou kontrolu v programu GeoStore (viz příloha č.10).

# **7 APLIKACE SOFTWARŮ NA DATA**

## **7.1 Vzorový výkres topologických chyb**

Jedním z úkolů bylo vytvoření vzorového výkresu topologických chyb. Výkres byl vytvořen v programu MicroStation PowerDraft V8i ve formátu DGN. Má dvě verze, první je verze pro kontrolu v softwarech (viz příloha č. 11) a druhá obsahuje chyby s detailem pro lepší představu (viz příloha č.l). Ve výkrese jsou znázorněny záměrně vytvořené chybové situace, které se běžně ve výkresech nacházejí. Jsou to chyby, které jsou popsané v podkapitole 3.1 a chyby, které jsou vyhledávaný konkrétními programy. Jsou rozděleny do tří částí. První část znázorňuje topologické chyby výkresu, druhá část duplicity a třetí část specifické funkce programů.

## **TOPOLOGIE**

Chyby v této části jsou znázorněny vždy ve dvou vzdálenostech tj. 0,10m a 0,05m z důvodu prověření vlivu nastavení kontroly funkcí programů. Mezi první zobrazené situace patří **nedotahy** a **nedotahy typu T** (obr. 7.1 - 7.4) ve dvou různých vzdálenostech.

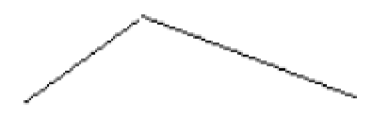

Obr. 7.1 Nedotah

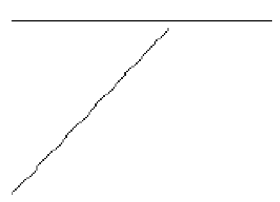

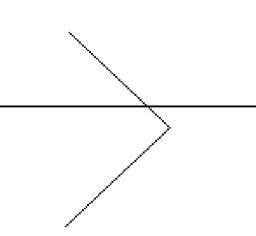

Obr. 7.2 Nedotah typu T situace A

Obr. 7.3 Nedotah typu T situace B

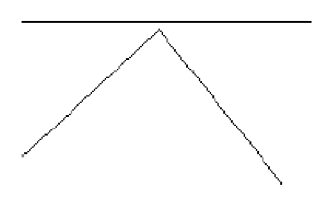

Obr. 7.4 Nedotah typu T situace C

Situace **přetah** (obr. 7.5) a **křížení linií** (obr. 7.6) kdy:

- ani jedna z čar není přerušena,
- jedna z čar je přerušena a jedna ne,
- jsou linie různého typu (obr. 7.7).

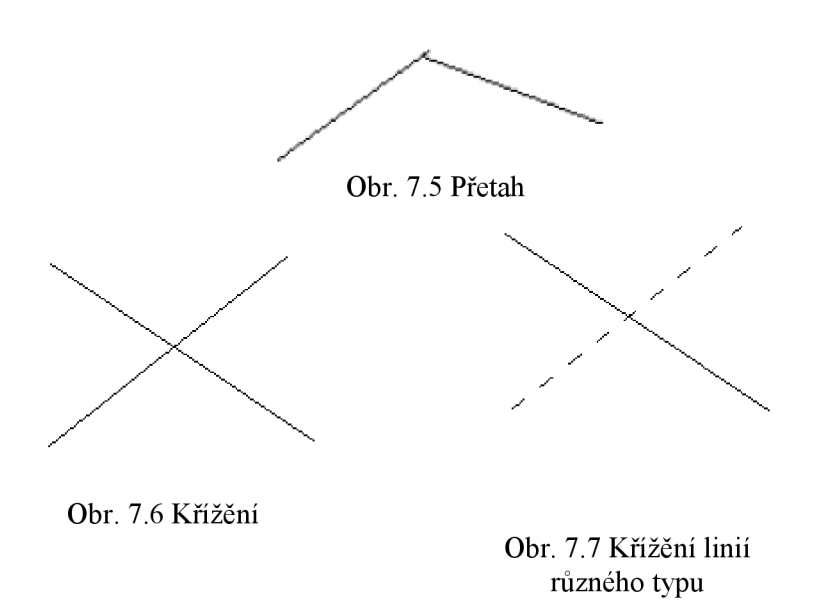

Situace, kdy **čára nenavazuje na bod** (čára nulové délky) zobrazuje bod v blízkosti koncového bodu linie - situace A (obr. 7.7) a situace B zobrazuje bod blízko linie (obr. 7.8), opět ve dvou různých vzdálenostech.

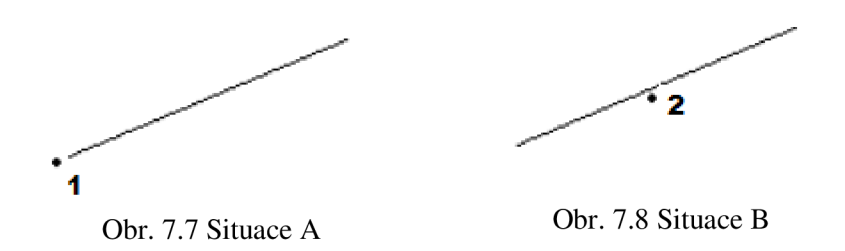

**Krátký segment** ve dvou velkostech zobrazuje další obrázek (obr. 7.9).

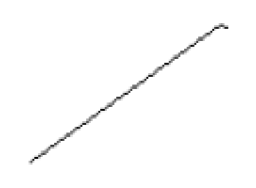

Obr. 7.9 Krátký segment

Další situace řeší problémy s **oblouky.** Jedná se o přetahy a nedotahy dvou oblouků, konkrétně nedotah obou oblouků (obr. 7.10), přetah obou oblouků (obr. 7.11) a přetah jednoho oblouku (obr. 7.12) a oblouku a linie, konkrétně nedotah oblouku a linie

(obr. 7.13), přetah oblouku a linie (obr. 7.14), přetah oblouku při spojení oblouku a linie (obr. 7.15) a přetah linie při spojení oblouku a linie (obr. 7.16).

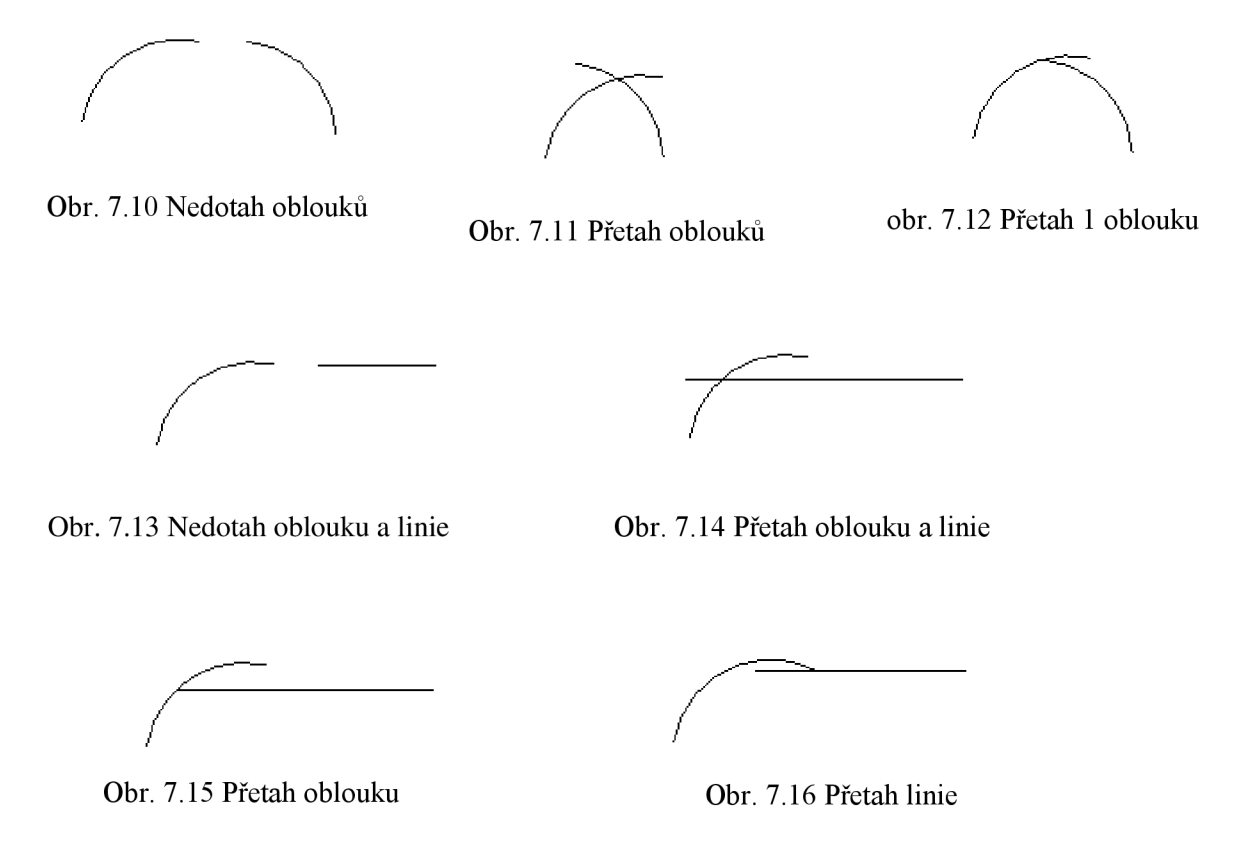

Poslední znázorněny chyby jsou chyby **blízkých bodů** (obr. 7.17), **buněk** (obr. 7.18) a **textů** (obr. 7.19). Tyto blízké prvky jsou od sebe vzdáleny ve dvou vzdálenostech.

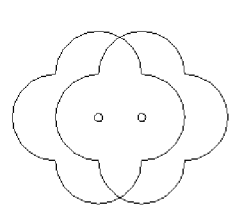

 $3$  4  $($ . $)$  tebetxt

Obr. 7.17 Blízké body Obr. 7.18 Blízké buňky Obr. 7.19 Blízké texty

## **DUPLICITY**

Za chyby v této části jsou považované **duplicitní prvky** bodů, úseček, lomených čar, křivek, útvarů, oblouků, kružnic, elips, textů a buněk. Zobrazený je úplný překryt nebo jen částečný překryt. U úsečky je také znázorněn překryt linií různých typů. U *textů* jsou znázorněny situace, kdy mají duplicitní texty stejný vztažný bod a stejné zarovnání a texty se stejným vztažným bodem a jiným zarovnáním. U *buněkje* znázorněna situace, kdy mají buňky stejný znak, vztažný bod a natočení a buňky se stejnou značkou, vztažným bodem a jiným natočením.

## **SPECIFICKÉ FUNKCE PROGRAMŮ**

Každý program nabízí různé funkce pro topologickou kontrolu. Většina funkcí vyhledá stejné nebo podobné chyby no existují funkce, které má každý program specifické.

## **MGEO:**

- *konec čáry na značce -* vyhledá značky (buňky), které leží mimo linii (obr. 7.20),
- *značka mimo vrcholu čar -* vyhledá značky (buňky), kterých vztažný bod neleží ve vrcholovém, začátečním nebo koncovém bode úsečky (obr.  $7.21$ ).

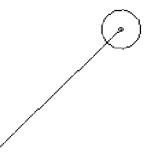

Obr. 7.20 Konec čáry na značce

vrcholu čar

#### **Kokeš:** Obr. 7.21 Značka mimo

*samostatný bod -* bod bez napojení na jiný objekt.

#### **VKM:**

*• spojení hran -* vyhledá úsečky jedoucí za sebou se stejným směrem a významem. Funkce takovéto úsečky spojí do jedné.

#### **ProGEO:**

- *podobné úhly -* úsečky, které svírají úhel menší než 5° (obr. 7.22),
- *víc než 7 objektů -* z uzlového bodu vychází víc než 7 objektů (obr. 7.23),
- *vnitřní křížení -* linie kříží sama sebe (obr. 7.24).

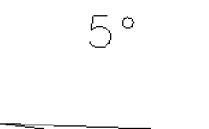

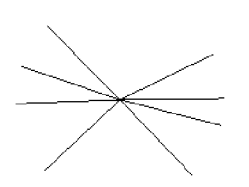

Obr. 7.22 Podobné úhly

Obr. 7.23 Víc než 7 objektů

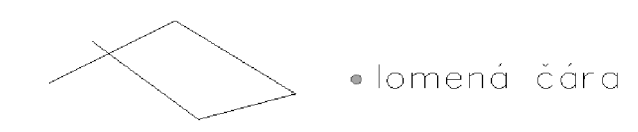

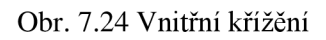

## **GeoStore:**

## *Zmetky:*

- *lomené čáry a polygony -* čáry musí mít minimální počet vrcholů s minimální délkou větve,
- *oblouky a kružnice -* musí mít minimální hodnotu poloměru nebo středového úhlu, jinak se odmažou,
- *buňky -* musí splňovat minimální měřítko,
- *texty -* neobsahují text, tj. prázdný řetězec, nebo obsahují jen mezery nebo text s velikostí menší než je definována.

## **7.1.1 Porovnání výsledků kontrol v jednotlivých programech**

Na základě vzorového výkresu topologických chyb byly provedené topologické kontroly pomocí funkcí jednotlivých programů, které byly popsané v předchozích kapitolech. Tabulky s konkrétními výsledky kontroly jsou uspořádány do tabulek v příloze č. 2.

Na kontrolu v programech Kokeš a VKM bylo potřeba převést výkres ve formátu DGN do formátů vnitřních. V případě programu Kokeš je to formát VYK a v případě VKM je to formát VKD, kde bylo ještě potřebný převést nejprve výkres z DGN V8 do DGN V7, protože program neumožnuje import formátu DGN V8. Převedení do formátu **DGN** V7 bylo nutné také v programu GeoStore. Programy řeší jednotlivé situace následujícími způsoby:

#### **TOPOLOGIE**

#### **Nedotahy a přetahy**

Problematika těchto chyb je ve všech programech podobná. Zabývá se vyhledáváním takových situací, kdy se v určité zadané vzdálenosti kolem bodu nenachází jiný bod. Pokud ano, situace je považovaná za chybnou. Vzdálenost se definuje číselní hodnotou, která představuje mez. Je důležité zvolit tuto hodnotu správnou, abychom se vyhnuli problémům jako zbytečné označení korektních míst ve výkrese nebo v případě automatické opravy k znehodnocení. Podobně je to s vyhledáním nedotahů typu T s tím rozdílem, že se v okolí bodu se vyhledává linie.

Program **MicroStation** vyhledává Nedotahy pomocí meze *menší než* a *vetší než.*  Chyby Přetah a nedotah typu T jsou vyhodnoceny jako nedotah.

V programu **MGEO** se nastavuje hodnota *Tolerance začištění.* Tato hodnota stanovuje maximální vzdálenost mezi dvěma prvky, při níž se budou řešit vzájemné vztahy. Vyhledá nedotahy, přetahy, a nedotahy typu T situace A. Samostatně se řeší hranice mezi přetahem a křížením, tj. hodnota do jaké vzdálenosti je situace řešena jako přetah. Takhle byl vyhledán nedotah typu T situace B. Situaci C nedokázal program vyřešit. Pokud je přetah linie velmi malý je situace vyhodnocena jako krátký segment.

Program **Kokeš** vyhledává tyto chyby pomocí blízkých bodů, blízkých bodu u linie nebo krížení linií. Pomocí *mezí totožnosti a shodnosti* vyhodnotí nedotahy a přetahy díky blízkým bodům. Mez shodnosti je vždy menší než mez totožnosti. Nedotahy typu T vyhledá na základě *mezí blízkosti a shodnosti.* Mez shodnosti je vždy menší než mez blízkosti. Nedotah typu T situace B byla taky vyhodnocena jako křížení linií, rovněž jako přetah.

Pomocí zadaní maximální hodnoty *vzdálenosti blízkých bodů,* vyhledá program **V K M** nedotahy, přetahy i nedotahy typu T. Přetah považuje rovněž za křížení hran nebo krátkou spojnici. Nedotah typu T situace A a B považuje také za křížení hran.

V programu **ProGEO** se zadává hodnota *Limit* pro vyhledání výše uvedených chyb. Nedotahy a přetahy jsou řešeny vyhledáním nedotahů koncových bodů. Nedotahy typu T vyhledá samostatně. Nedotah typu T situace B je vyhodnocena také jako křížení.

Program **GeoStore** nabízí vyhledání *blízkych vrcholu v toleranci* ve funkci Krížení. Vyhledá body, které jsou ve vzdálenosti menší, než je daná tolerance. Nedotah, nedotah typu T situace B a C a přetah vyhodnotí jako blízké vrcholy a rovněž nedotah typu T a přetah jako křížení.

#### **Křížení**

Křížení linie nastává tehdy, kdy se protnou dvě linie a v místě protnutí se vytvoří uzlový bod, pokud tato situace nenastane, program to vyhodnotí jako chybu. Kromě programu Micro Station vyhledávají křížení všechny ostatní programy. Program MGEO muže tuto situaci vyhodnotit i jako přetah, závisí to na zadání hranice (viz text výše).

#### **Čára nenavazující na bod**

Program **MicroStation** označí tyto chyby za nedotah.

Program **Kokeš** vyhledá chyby jako blízký bod nebo samostatný bod v případě situace A a samostatný bod v případě situace B.

Program **ProGEO** reší tyto situace jako nedotah nebo nedotah typu T – situace A a nedotah typu  $T$  – situace B.

Program **GeoStore** označí chyby jako blízké vrcholy nebo křížení linie.

Ostatní programy chyby nepovažují za chybné.

#### **Krátký segment**

Všechny programy vyhledávají krátké segmenty, jen mají jiný přístup k vyhledání. Jako nedotah je vyhledá program MicroStation, jako krátký segment, spojnice nebo úsečka programy MGEO, VK M a ProGEO. Program Kokeš jako blízké body.

#### **Oblouky**

Program **MicroStation** označí chybné situace za nedotahy.

Program **MGEO** může řešit oblouky dvěma způsoby. První je aproximace oblouků na prvky typu úsečka nebo lomená čára a následné začištění nebo se nejprve provede začištění a pak se upraví konce oblouků.

Program **Kokeš** vyhodnotí situace jako blízké body, blízký bod u linie nebo křížení linií.

Program **VK M** je rovněž vyhodnotí jako blízké body nebo křížení hran.

Program **ProGEO** označí chybové situace, ale začistí jenom líniové prvky. Oblouky musí být před začištěním upraveny. Vyhodnotí je jako nedotah koncových bodů nebo křížení.

Program **GeoStore** vyhledá jenom oblouky, které se kříží, jako křížení linie.

#### **Blízké objekty**

Pod pojmem objekty se myslí body, buňky, texty. Program MicroStatino řeší jenom body - nedotah. Program MGEO vyhledá tyto situace jako duplicity v toleranci, program Kokeš blízké body a buňky, VKM je nevyhledá, program ProGeo vyhledá blízké buňky a GeoStore vyhledá blízké buňky a texty.

#### **DUPLICITY**

Programy Kokeš, ProGEO a GeoStore označí za duplicitní pouze úplný překryt prvku. Program MicroStation vyhodnotí částečný překryt jako přesah. Program MGEO a VKM označí kromě úplného překrytu i částečný překryt. Za částečný překryt se považuje situace, kdy je vytvořena kopie jen části prvku.

Program **MicroStation** vyhledá duplicity množství prvků pomocí funkce Duplicity.

Program **MGEO** nabízí dvě možnosti řešení a to pomocí *Kontroly a opravy čárové kresby* kde se nalezené duplicity přesunou do vyhrazené vrstvy. Kontrolují se pouze jednoduché liniové prvky. Prvky typu oblouk a elipsa se musí aproximovat. Funkce *Kontrola a oprava duplicitních prvků* řeší jak prvky jednoduchá tak i složitá. Křivky se aproximují automaticky, prvky oblouk a elipsa se nemusí aproximovat.

Program **Kokeš** používá k vyhledání duplicit rovněž dvě funkce. Pojem singularita prověří, zda mezi body nepřechází víc než jedna spojnice u funkce *Kontrola dat.* Při vyhledání se nerozlišuje typ spojení. Další funkce, která řeší duplicity je *Odstranění duplicit* výkresu. Za duplicity jsou považované texty, body, linie v úplném překrytu.

Program **VK M** má na kontrolu duplicit funkci *Kontrola spojnic.* Funkce vyhledá situace, kdy je mezi body více jak jedna spojnice u liniových a obloukových prvků. Funkce Duplicity kresby vyhledá nebo odstraní duplicity linií, centroidů, textů a značek.

*Kontrola topologie* v programu **ProGEO** zajistí vyhledání úplných překrytu prvků. Taky vyhledá blízké buňky dané parametrem Limit. Funkce *Oprava topologie* opraví jenom duplicity, které mají stejné základní atributy (vrstva, barva, styl). Ostatní duplicity odstraní funkce *Čištění.* 

V programu **GeoStore** se můžou duplicity vyhledat, vybrat nebo zmazat funkcí *Duplicity.* Funkce vyhledá duplicity v úplném překrytu podle nastavení kritérií a podmínek.

## **SPECIFICKÉ FUNKCE PROGRAMŮ**

Výsledky jednotlivých situací vyhledaných specifickými funkcemi programů jsou znázorněny v tabulce v příloze č.2.

## **7.2 Kontrola studentských výkresů**

Na kontrolu reálně vytvořených chyb mi byly poskytnuty studentské výkresy z předmětu Geodetické programy. Jednalo se o výkresy studentů z ročníků 2010 až 2013, které vypracovávali. Pomocí programu ProGEO jsem zkontrolovala všechny výkresy a zjistila počet chyb, které byly nalezeny. Celkové počty jednotlivých chyb jsou sestaveny do tabulky (viz příloha č.3). Výkresy spolu s kontrolními protokoly jsou v elektronické podobě na CD.

Prověřila jsem 67 studentských výkresů pomocí dávky v programu ProGEO s využitím funkce *Kontrola topologie.* Hodnotu Limitu jsem nastavila na lOcm. Výkresy obsahují stejnou kresbu, pouze souřadnice bodů každého výkresu jsou posunuly. Každý výkres vytvořil protokol s počtem jednotlivých chyb. Tabulka 1 zobrazuje součet nalezených chyb ze všech výkresů.

Z tabulky je zřejmé, že funkce vyhledala nejvíce *Úseček nulové délky.* Tato situace není považovaná za chybu, protože se jedná o body. Standardně se počet těchto úseček pohyboval okolo 84. V jednom z výkresů bylo těchto úseček vyhledáno 295. Zjistila jsem, že úsečky byly duplicitní, co se taky odrazilo na jejich počtu. Tak to bylo většinou u všech výkresů s počtem úseček nulových délek větším jak 86. Nejméně chyb bylo vytvořeno *Krátkými úsečkami* (segmenty). Hodně bylo vyhledáno situací typu *Nedotah typu T do 1 cm.* Bylo to způsobené tím, že v kresbě vznikli malé vzdálenosti koncových bodu od prvku jiného typu (např. úseček), tj. nedotáhl se koncový bod přímo na úsečku nebo linii a tím vznikla mezera a tudíž chyba. Situace *Nedotahy* v rámci koncových bodů znamená, že

funkce vyhledala nedotahy aj přetahy pomocí hodnoty Limit. Těchto chyb bylo vyhledáno taky hodně. Mezi výkresy se našel i takový, který neobsahoval žádné chyby, pouze úsečky nulové délky, což ale v tomto případně není považované za chybu.

Co se týče *Duplicitních prvků,* většinou byly vyhledány úsečky. Našli se aj oblouky a texty, ale jen jeden nebo dva. Za duplicitní úsečky byly většinou považovány úsečky nulové délky.

Při porovnání výsledků jednotlivých ročníků jsem přišla k závěru, že se nedá přesně povědět, jaký vývoj má vytvoření chyb ve výkrese. Dá se jenom posoudit, že studenti nemají mnoho zkušeností ve vytváření takových dat. Takže mužem říct, že množství chyb závisí na zkušenostech a schopnostech vyhotovovatele nebo uživatele. Pro porovnání počtu některých standardních chyb v jednotlivých ročnících, jsem vytvořila graf znázorněn v příloze č.4.

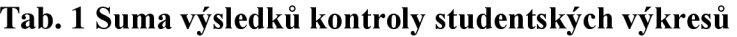

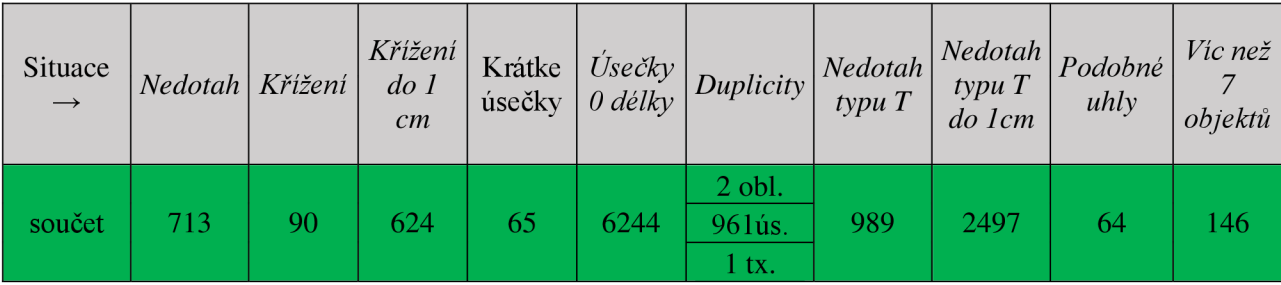

**Vysvětlivky:** obl. ... oblouk

ús. ... úsečka

tx. ... text

## **8 ZÁVĚR**

Předmětem této práce bylo popsání použitých softwarů na atributovou a topologickou kontrolu digitální mapy, jejich využití na kontrolu konkrétních dat a zhodnocení dosažených výsledků.

Programy MicroStation, MGEO, Kokeš, VKM, ProGEO a GeoStore byly stručně charakterizovány a v dalších kapitolách rozebrány v rozsahu použití funkcí na atributovou a topologickou kontrolu digitálních dat. Podrobnější nastavení bylo zpracováno v přílohách, pro každý program samostatně, ve formě příručky.

Pro porovnání práce programů byl vytvořen vzorový výkres topologických chyb v obecném formátu DGN, který byl zpracován v jednotlivých programech. V případě programů VK M a Kokeš bylo nutno tento formát importovat do vnitřního formátu daného programu. Výsledky jednotlivých kontrol byly sestaveny do tabulek. Pro kontrolu reálně vytvořených chyb byly použité studentské výkresy, které sem zkontrolovala pomocí programu ProGEO. Počty topologických chyb byly také sestaveny do tabulky.

Použité programy se vzájemně liší funkcemi, které nabízí ale i způsobem nastavení a vyhledávání chybových nebo rizikových situací. Atributová kontrola se dá využít v programech MGEO, Kokeš, ProGEO a GeoStore za pomoci definičního souboru nebo struktury předpisu. Na konci příručky programů, které umožnují atributovou kontrolu je ukázka souboru pro kontrolu atributů.

Nejlehčí na nastavení a zároveň nejednoduší co se týče obsahu funkce, mi přišel program MicroStation. Může to být způsobené tím, že je to pouze grafický CAD software a ne geodetický - výpočtový. Zvláštní u tohoto programu je, že funkce vyhledá částečné duplicity jako přesahy, které se překrývají v minimální zadané vzdálenosti a ne jako duplicity.

Program MGEO se mi zdá nesložitější v nastavení funkce Kontrola a oprava čarové kresby. Avšak bližší seznámení s funkcemi umožní dobré výsledky kontroly. Výhody tohoto programu jsou možnost dávkové kontroly výkresů, situace, které mají více řešení, nejsou automaticky opravené ale jenom označené a pak je na uživateli jaký způsob opravy zvolí, možnost prohlížení výsledků zpracování, přemístění duplicitních prvků do samostatné vrstvy a tím umožnění kontroly smazaných duplicit, vyhledání částečných duplicit.

59

Výhody programu Kokeš spočívají ve společném vyhledání nedotahů, přetahů a krátkých segmentů pomocí nastavení hodnoty blízkých bodů, vyhledání samostatných bodů, které nenavazují na žádný jiný prvek, prohlížení chyb pomocí Manžeru chyb a možnost následné opravy a označení duplicit ve funkci Odstranění duplicit. Nevýhodou funkce Začištění je že se kruhové oblouky nahradí úsečkami vloženými mezi body, které určují kružnici a že zpětná kontrola není možná.

Program VKM umožnuje velmi jednoduché a srozumitelné nastavení. Což je výhodou pro nezkušeného uživatele. Stejně jako u programu Kokeš se společně vyhledávají nedotahy, přetahy a krátké segmenty pod pojmem Blízké body. Další výhodou je možnost vyhledání křížení linií stejného typu. Za nevýhodu považujú nemožnost automatické opravy a zpětného prohlížení opravených chyb. Částečné řešení je, že při prohlížení chyb je možnost rychlé volby opravy.

Program ProGEO nabízí dávkovou kontrolu výkresů a to je výhoda, proto sem si ho vybrala na kontrolu studentských výkresů. Výhodou je taky princip prohlížení chybových míst. Funkce nám zaručí lepší orientaci ve výkrese a přehled o prohlížené chybě. A tedy i lepší vyhodnocení chybové situace. Nevýhodou je, že při vyhledávaní duplicit nezáleží na vrstvě, ve které se prvek nachází, třeba je přepínat. Funkce Čištění rozkládá jenom liniové prvky, neliniové prvky musíme rozložit na liniové prvky, což prodlužuje práci.

Program GeoStore využívá rovněž princip vyhledání Blízkých vrcholů. Užitečná je funkce Volné konce, která umožnuje zadat rozmezí vzdálenosti, kdy volný konec není považovaný za chybný. Zajímavou je funkce Zmetky. Zmetky jsou prvky, které nesplňují dané podmínky např. minimální délku úseků linií a můžou být vymazány. Kromě duplicit a zmetků se ostatní situace jenom vyhledají.

Nedá se jednoznačně říct, který software byl nejlepší. Použité programy mají většinu funkcí společných, akorát pracují na jiném principu hledání a potom mají funkce specifické pro daný program. Použití daného softwaru záleží na uživateli, který data zpracovává a podmínkách, které musí při zpracování dodržet.

# **SEZNAM POUŽITÝCH ZDROJU**

[I] ŠTYCH, P. a kol. 2008. *Vybrané funkce geoinformačních systémů.* Česká kosmická kancelář, Praha, 178 s.

[2] JEŽEK, Jiří. *Geodetické programy, modul GE52,* studijní opora pro studijní programy s kombinovanou formou výuky. Brno: Vysoké učení technické, Fakulta stavební 2005, 94 s.

[3] internetové stránky, zdroj dat: [http://gis.vsb.](http://gis.vsb)cz/vojtek/index.php?page=dict/index, stav ke dni 20.4.2015

[4] internetové stránky, zdroj dat: [http://cs.wikipedia.org/wiki/Topologie,](http://cs.wikipedia.org/wiki/Topologie) stav ke dni 20.4.2015

[5] internetové stránky, zdroj dat: [http://sgsgeodet.edupage.sk/files/gis\\_text.pdf,](http://sgsgeodet.edupage.sk/files/gis_text.pdf) stav ke dni 20.4.2015

[6] ] internetové stránky, zdroj dat: [https://web.natur.cuni.cz/~bayertom/Files/mst.pdf,](https://web.natur.cuni.cz/~bayertom/Files/mst.pdf) stav ke dni 20.4.2015

[7] MicroStation PowerDraft V8i, elektronická nápověda [počítačový soubor Microsoft] Windows Help], Bentley Systém Incorporated, 1995.

[8] MGEO, dokumentace produktu [počítačový soubor HTML], Opava: GISoft, v.o.s., verze programu 13.4.3

[9] Kokeš, elektronická příručka [počítačový soubor Microsoft Windows Help], Praha: Gepro, spol. s.r.o., verze programu 11.75.67421

[10] VKM, elektronický manuál [počítačový soubor HTML], Brno: Ing. Svatopluk Sedláček, verze programu 5.0.0.245

[II] ProGEO vl5, dokumentace programu [počítačový soubor HTML], Praha: HSI, spol. s.r.o., verze programu 15

[12] GeoStore V6, *Uživatelská příručka.* Pardubice: GEOVAP spol. s.r.o., 145 s.

[13] TechLine pro GeoStore V6, *Uživatelská příručka.* Pardubice: GEOVAP spol. s.r.o., 39 s.

[14] internetové stránky, zdroj dat: [http://www.gisoft.cz/MGEO/MGEO,](http://www.gisoft.cz/MGEO/MGEO) stav ke dni 1.3.2015

[15] internetové stránky, zdroj dat: [http://www.gepro.cz/produkty/kokes/,](http://www.gepro.cz/produkty/kokes/) stav ke dni 1.3.2015

[16] internetové stránky, zdroj dat: [http://www.gview.cz/vkm.htm,](http://www.gview.cz/vkm.htm) stav ke dni 7.4.2015

[17] internetové stránky, zdroj dat: [http://cesko3d.cz/v6/popis.html,](http://cesko3d.cz/v6/popis.html) stav ke dni 20.4.2015

# **SEZNAM PRÍLOH**

- Příloha č. 1: Vzorový výkres topologických chyb s detailem
- Příloha č.2: Tabulky výsledků kontrol vzorového výkresu topologických chyb
- Příloha č.3: Tabulka chyb studentských výkresů
- Příloha č.4: Vývojový graf chyb studentských výkresů

## **Volné přílohy:**

Příloha č.5: Příručka pro topologickou kontrolu v programu MicroStation PowerDraft V8i

Příloha č.6: Příručka pro atributovou a topologickou kontrolu v programu MGEO

Příloha č.7: Příručka pro atributovou a topologickou kontrolu v programu Kokeš

Příloha č.8: Příručka pro topologickou kontrolu v programu VKM

Příloha č.9: Příručka pro atributovou a topologickou kontrolu v programu ProGeo vl5

Příloha č.10: Příručka pro atributovou a topologickou kontrolu v programu GeoStore V6 rozšiřující modul TechLine

## **Přílohy na CD:**

Příloha č.1: Vzorový výkres topologických chyb s detailem (DGN)

- Tabulky výsledků kontrol vzorového výkresu topologických chyb (PDF) Příloha č.2
- Tabulka chyb studentských výkresů (PDF) Příloha č.3
- Vývojový graf chyb studentských výkresů (PDF) Příloha č.4<sup>.</sup>
- Příručka pro topologickou kontrolu v programu MicroStation PowerDraft Příloha č.5 V8i (PDF)

Příloha č.6 Příručka pro atributovou a topologickou kontrolu v programu MGEO (PDF)

- Příloha č.7 Příručka pro atributovou a topologickou kontrolu v programu Kokeš (PDF)
- Příloha č.8 Příručka pro topologickou kontrolu v programu VKM (PDF)

Příloha č.9 (PDF) Příručka pro atributovou a topologickou kontrolu v programu ProGeo vl5

Příloha č.10: Příručka pro atributovou a topologickou kontrolu v programu GeoStore V6 rozšiřující modul TechLine (PDF)

- Příloha č.11: Vzorový výkres topologických chyb (DGN)
- Příloha č.12: Výkresy a protokoly z kontrol vzorového výkresu topologických chyb
- Příloha č.13: Studentské výkresy a chybové protokoly z kontroly studentských výkresů
- Příloha č.14: Předpisy pro atributovou kontrolu